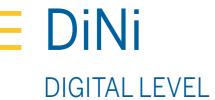

# **USER GUIDE**

Version 6.0 Revision A September 2017 P/N 57345002

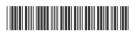

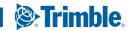

#### **NORTH AMERICA**

Trimble Inc.

10368 Westmoor Drive

Westminster CO 80021

USA

www.trimble.com

**EUROPE** 

Trimble Germany GmbH

Am Prime Parc 11

65479 Raunheim

**GERMANY** 

- +49-6142-2100-0 Phone
- +49-6142-2100-140 Fax

www.trimble.com

#### Copyright and Trademarks

© 2006-2017, Trimble Inc. All rights reserved. Trimble, the Globe & Triangle logo and DiNi are trademarks of Trimble Inc., registered in the United States Patent and Trademark Office and in other countries. All other trademarks are the property of their respective owners.

#### Release Notice

This is the September 2017 release of the Trimble DiNi Digital Level User Guide, part number 57345002, version 6.0

#### **Product Warranty Information**

For applicable product warranty information, please refer to the Warranty Card included with this Trimble product, or consult your Trimble dealer

#### **Notices**

#### Europe

This product has been tested and found to comply with relevant requirements pursuant to European Council directives, thereby satisfying the requirements for CE marking and sale within the European Economic Area (EEA).

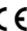

Applicable directives:

- EMC Directive 2014/30/EU
- RoHS Directive 2011/65/EU

#### Australia and New Zealand

This product conforms with the regulatory requirements of the Australian Communications and Media Authority (ACMA) EMC framework, thus satisfying the requirements for RCM-Marking and sale within Australia and New Zealand.

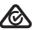

#### Taiwan - Battery Recycling Requirements

The product contains a removable Lithium-ion battery. Taiwanese regulations require that waste batteries are recycled.

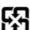

#### Notice to Our European Union Customers

For product recycling instructions and more information, please go to: www.trimble.com/Corporate/Environmental\_Compliance.aspx

Recycling in Europe: To recycle Trimble WEEE (Waste Electrical and Electronic Equipment, products that run on electrical power.), Call +31 497 53 24 30, and ask for the "WEEE Associate". Or, mail a request for recycling instructions to: Trimble Europe BV c/o Menlo Worldwide Logistics

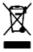

Meerheide 45 5521 DZ Eersel, NL

# Important Information

Carefully read the manual before the first use. Be sure to comply with the safety information.

# Safety Information

Instruments and original accessories from Trimble must only be used for the intended purpose.

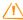

**WARNING** – Operate the instrument only in the compliance with the operating conditions specified.

- Do not point the telescope directly at the sun.
- Do not use the instrument and accessories in rooms with danger of explosion.
- When you work with staves in the vicinity of electric plants (e.g. electric railways, aerial lines, transmitting stations, etc.) your life is acutely endangered. This risk exists independent of the material (e.g. aluminum or wood). In such cases it is necessary to inform the competent and authorised safety authorities and observe their instructions.
- Protect operator and instrument sufficiently at the site of measurement (e.g. construction site, roads, etc.). Observe any relevant national regulations and the Road Traffic Act.
- Do not carry out surveying work in a thunderstorm to avoid being struck by a lightning.

## **Battery Safety**

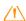

WARNING - Do not damage the rechargeable Lithium-ion battery. A damaged battery can cause an explosion or fire, and can result in personal injury and/or property damage. To prevent injury or damage:

- Do not use or charge the battery if it appears to be damaged. Signs of damage include, but are not limited to, discoloration, warping, and leaking battery fluid.
- Do not expose the battery to fire, high temperature, or direct sunlight.
- Do not immerse the battery in water.
- Do not use or store the battery inside a vehicle during hot weather.
- Do not drop or puncture the battery.
- Do not open the battery or short-circuit its contacts.

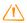

**WARNING** – Avoid contact with the rechargeable Lithium-ion battery if it appears to be leaking. Battery fluid is corrosive, and contact with it can result in personal injury and/or property damage. To prevent injury or damage:

- If the battery leaks, avoid contact with the battery fluid.
- If battery fluid gets into your eyes, immediately rinse your eyes with clean water and seek medical attention. Do not rub your eyes!
- If battery fluid gets onto your skin or clothing, immediately use clean water to wash off the battery fluid.

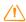

**WARNING** – Charge and use the rechargeable Lithium-ion battery only in strict accordance with the instructions. Charging or using the battery in unauthorized equipment can cause an explosion or fire, and can result in personal injury and/or equipment damage. To prevent injury or damage:

- Do not charge or use the battery if it appears to be damaged or leaking.
- Charge the Lithium-ion battery only in a Trimble product that is specified to charge it. Be sure to follow all instructions that are provided with the battery charger.
- Discontinue charging a battery that gives off extreme heat or a burning odor.
- Use the battery only in Trimble equipment that is specified to use it.
- Use the battery only for its intended use and according to the instructions in the product documentation.

# **Environmental Information**

#### NOTICE FOR TRIMBLE'S EUROPEAN UNION CUSTOMERS

Trimble is pleased to announce a new recycling program for our European Union customers. At Trimble, we recognize the importance of minimizing the environmental impacts of our products. We endeavor to meet your needs, not only when you purchase and use our products, but also when you are ready to dispose of them. That is why Trimble is actively pursuing, and will continue to pursue, the expanded use of environmentally friendly materials in all its products, and why we have established a convenient and environmentally friendly recycling program.

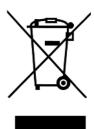

As Trimble makes additional recycling facilities available for your use, we will post their locations and contact information to our Recycling Instructions web page.

For product recycling instructions and more information, please go to

#### www.trimble.com/environment/summary.html

Recycling in Europe: To recycle Trimble WEEE, Call +31 497 53 2430, and ask for the "WEEE Associate"

Mail a request for recycling instructions to:

Trimble Europe BV c/o Menlo Worldwide Logistics Meerheide 45 5521 DZ Eersel, NL

# **Equipment Information**

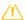

**CAUTION** – Do not make any changes or repairs on the instrument and accessories. This must be done only by a service team or by authorised technical staff.

- Do not initialize the data memory without making a back up of the stored data, as the initialization will delete all stored data.
- Do tread tripod legs firmly into the ground to prevent sinking in and falling over of the instrument by wind pressure.
- Do mount the instrument to the tripod using the tripod screw immediately after you take the instrument from its case.
- Do not leave the instrument placed loosely on the tripod head. After loosening the tripod screw, immediately store the instrument in its case.
- Do check your instrument at regular intervals in order to avoid faulty measurements, especially after it has been subjected to shock or heavy punishment.
- Do not use the instrument too long when it is raining. During breaks, cover the instrument with the protective hood. Wipe the instrument and case dry in the field and let it dry completely indoors, with the case open.
- Do remove the batteries in case of unloading or a longer time without using the instrument.
- Do only recharge the batteries with the intended Trimble charger.
- Do properly dispose of the batteries and equipment taking into account the applicable national regulations. Prevent improper use of the disposed instrument by proper disposal
- Do verify before every use of the instrument, that it is in perfect condition, particularly after longer transportation, fall or any other improper use. Systematically check measurements particularly before and after extensive surveying projects will help to avoid erroneous measurements.
- Do not use destroyed plugs and cables for accessories with the instrument

# Contents

|   | Important Information                        | . 3 |
|---|----------------------------------------------|-----|
|   | Safety Information                           |     |
|   | Battery Safety                               |     |
|   | Environmental Information                    |     |
|   | Equipment Information                        | . 5 |
| 1 | Introduction                                 | . 9 |
|   | Welcome                                      | . 9 |
|   | About the Trimble DiNi Digital Level         | . 9 |
|   | Related Information                          | . 9 |
|   | Technical Assistance                         | 10  |
|   | Your Comments                                | 10  |
|   | Registration                                 | 10  |
| _ |                                              |     |
| 2 | Inspection, Care and Maintenance             |     |
|   | Inspecting the Container                     |     |
|   | Care and Maintenance                         |     |
|   | Cleaning                                     |     |
|   | Getting rid of moisture                      |     |
|   | Transporting the Instrument                  |     |
|   | Servicing                                    | .13 |
| 3 | Instrument Description                       | 14  |
|   | Battery Safety and Environmental Information |     |
|   | Charging the Li-Ion Battery                  |     |
|   | Instrument Battery Handling                  |     |
|   | Battery Capacity                             |     |
|   | Connecting the Internal Battery              | .17 |
|   | Instrument Description                       | 19  |
|   | Hardware Overview                            | 19  |
|   | Software Overview DiNi                       | .21 |
|   | Keyboard and Display Description             |     |
|   | Keyboard                                     |     |
|   | Display                                      |     |
|   | Principles of Keyboard and Display Functions |     |
|   | Switching the Instrument On and Off          |     |
|   | DiNi Components                              |     |
|   | Compensator                                  |     |
|   | Height/Distance Measuring System             |     |
|   | Acoustic Signal Generator.                   |     |
|   | Memory                                       |     |
|   |                                              |     |

| 4 | Setup                                                                       | . 33 |
|---|-----------------------------------------------------------------------------|------|
|   | Setup Stability                                                             | . 34 |
|   | Ambient Temperature                                                         | . 34 |
|   | Setup and Coarse Centering                                                  | . 35 |
|   | Leveling and Fine Centering                                                 | . 36 |
|   | Telescope Focusing                                                          | . 37 |
|   | Switching the Instrument On and Off                                         | . 37 |
|   | Triggering Measurements                                                     | . 37 |
|   | Configuring the DiNi                                                        | . 38 |
|   | Input                                                                       |      |
|   | Limits / Tests                                                              | . 39 |
|   | Adjustment                                                                  | . 41 |
|   | Instrument Settings                                                         | . 42 |
|   | Settings of Recording                                                       | . 44 |
|   | Trimble Functions                                                           | . 45 |
|   | Call up Stake out Point                                                     |      |
|   | Intermediate Sights                                                         |      |
|   | Measure Distance                                                            |      |
|   | Optical Measurement                                                         | . 48 |
|   | Inverted Staff Measurements                                                 |      |
|   | Multiple Measurements                                                       |      |
|   | Input Comments                                                              |      |
|   | Illumination                                                                | . 53 |
|   | Illumination and Contrast                                                   | . 53 |
|   | Version and Serial Number                                                   | . 55 |
| _ |                                                                             |      |
| 5 | Measuring Programs                                                          | . 56 |
|   | Principles                                                                  | . 57 |
|   | Repetition of Measurements                                                  | . 57 |
|   | Search for Reference Heights in the Memory                                  | . 58 |
|   | Incremented and Individual Point Number                                     | . 59 |
|   | Entering Code                                                               | . 59 |
|   | Alphanumeric Input                                                          | . 60 |
|   | Line Leveling                                                               | . 62 |
|   | Starting New Line / Continuing Line                                         | . 63 |
|   | Backsight and Foresight Measurements                                        | . 65 |
|   | Intermediate Sights in Line Leveling                                        | . 66 |
|   | Stake Out in Line Leveling                                                  | . 67 |
|   | Selectable and Automatic Controls During Line Leveling                      | . 68 |
|   | Automatic Controls                                                          | . 69 |
|   | Ending a Leveling Line                                                      | . 70 |
|   | Dual lines leveling (Cholesky Method and Single Station Dual Points Method) | 71   |
|   | Intermediate Sights                                                         | . 78 |
|   | Stake Out                                                                   | . 81 |
|   | Measurement to Digital Graduation of Staff                                  | . 83 |
|   | Stake Out With Metrical Graduation of the Staff                             |      |
|   | Line Adjustment                                                             | . 86 |
|   | Line Adjustment (For Instrument Type 0.3mm/km Only)                         |      |
|   |                                                                             |      |

| 6 | Measuring Function                                  | . 90  |
|---|-----------------------------------------------------|-------|
|   | Measuring Principles and Components                 | . 90  |
|   | Hints for Precision Measurements                    | . 92  |
| 7 | Data Management                                     | 04    |
| / | Data Management                                     |       |
|   | Select a Project                                    |       |
|   | Create a Project                                    |       |
|   | Rename a Project                                    |       |
|   | Delete a Project                                    |       |
|   | Copy Between Projects                               |       |
|   | Editor                                              |       |
|   | Searching Data Lines                                |       |
|   | Deleting Data Lines                                 |       |
|   | Input of Data Lines                                 |       |
|   | Creating or Modifying the Three Code Lists          |       |
|   | Data Transfer                                       |       |
|   | DiNi to PC                                          |       |
|   | PC to DiNi                                          |       |
|   | DiNi to USB Memory Stick                            |       |
|   | Memory                                              |       |
|   | The M5 Data Record Format                           |       |
|   | The M5 Data Line                                    |       |
|   | The Type Identifier in the M5 Format                |       |
|   | Definition of the Type Identifiers                  |       |
|   | Type Identifiers - Formats M5                       |       |
|   | Recording Data and Data Lines With DiNi             |       |
|   | Necording Data and Data Lines with Divi             | . 119 |
| 8 | Adjustment                                          | .121  |
|   | Adjusting the Line of Sight                         | . 121 |
|   | Calling up the Adjustment Function                  | .122  |
|   | Making the Adjustment                               | .124  |
|   | Change C_Value                                      | . 127 |
|   | Adjustment of Circular Bubble                       | .132  |
| Δ | Appendix                                            | 134   |
|   |                                                     |       |
|   | Formulae and Constants                              |       |
|   | Correction of Staff Reading and Sighting Distance   |       |
|   | Station Difference in Multiple Back- and Foresights |       |
|   | Basis of Calculation for Line Adjustment            |       |
|   | Software Update                                     |       |
|   | Download Updates                                    |       |
|   | Download the System Info File                       |       |
|   | Software Version.                                   |       |
|   |                                                     |       |

# Introduction

- Welcome
- ► About the Trimble DiNi Digital Level
- Related Information
- ► Technical Assistance
- Your Comments
- Registration

# Welcome

This manual describes how to set up and use the Trimble DiNi Digital Level.

Even if you have used other Digital Level products before, Trimble recommends that you spend some time reading this manual to learn about the special features of this product.

# About the Trimble DiNi Digital Level

Although the principle of leveling has not changed, surveying today is no longer confined to the measurement of height differences. A demand now exists for complex measuring systems, which not only meet the increasing requirements for automatization, digital data processing and last but not least efficiency in everyday surveying, but which also set new standards in technology and operating

The DiNi fits excellently in the complete line of the measuring equipment from Trimble: Data interchange between all the instruments is ensured by a common data format and by the use of the USB Memory Stick.

# Related Information

Sources of related information include the following:

Trimble training courses – Consider a training course to help you use your Trimble Dini to its fullest potential. For more information, go to the Trimble website at www.trimble.com/training.html.

# **Technical Assistance**

If you have a problem and cannot find the information you need in the product documentation, contact your local dealer.

# **Your Comments**

Your feedback about the supporting documentation helps us to improve it with each revision. Email your comments to ReaderFeedback@trimble.com.

# Registration

To receive information regarding updates and new products please register on the Trimble website. www.trimble.com/register

# Inspection, Care and Maintenance

- Inspecting the Container
- ► Instrument Case
- Care and Maintenance
- ► Transporting the Instrument
- Servicing

# Inspecting the Container

Inspect the shipping container. If the container arrives in poor condition, examine the equipment for visible damage. If damage is found, immediately notify the carrier and your Trimble sales representative. Keep the container and the packing material for the carrier to inspect.

# **Instrument Case**

When unpacking the instrument, check that all ordered items are received. Below is an example of where all items can be placed in the instrument case.

**NOTE** – Some of the items in the picture below are optional.

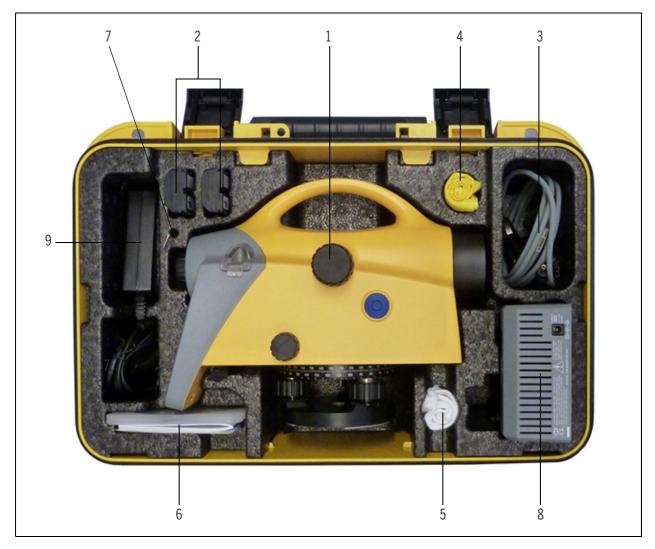

| Item | Description                                 |
|------|---------------------------------------------|
| 1    | Trimble DiNi                                |
| 2    | Battery (One battery standard)              |
| 3    | Cable (DiNi to PC)                          |
| 4    | Rain cover                                  |
| 5    | Cleaning cloth                              |
| 6    | Manual CD, Quick User guide, certificate    |
| 7    | Allen key for cross hair adjustment         |
| 8    | Battery charger (optional)                  |
| 9    | Power supply for battery charger (optional) |

## Care and Maintenance

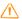

WARNING - Do not remove the instrument cover from the instrument. Trimble DiNi is designed to withstand normal electromagnetic disturbance from the environment but it contains circuits that are sensitive to static electricity. If an unauthorized person opens the instrument cover, the function of the instrument is not guaranteed and the warranty invalidated.

The Trimble DiNi is designed and tested to withstand field conditions, but like all precision instruments, it requires care and maintenance. Take the following steps to get the best results from the instrument:

- Do not subject the equipment to rough jolts or careless treatment.
- · Keep the lenses clean. Use only lens paper or other material that is designed for cleaning optical equipment.
- When not in use, keep the instrument in the instrument case.
- Carry the instrument by the handle.
- · When you need extremely precise measurements, make sure that the instrument has adapted to the surrounding temperature. Significant variations in instrument temperature can affect precision.

## Cleaning

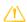

**CAUTION** – Never use strong detergents such as benzine or thinners on the instrument or the instrument case.

Be very careful when cleaning the instrument, especially when removing sand or dust from lenses and reflectors. Never use coarse or dirty cloth or hard paper. Trimble recommends that you use anti-static lens wad, a cotton wad, or a lens brush.

# Getting rid of moisture

If the instrument has been used in damp weather, take the instrument indoors and remove the instrument from the instrument case. Leave the instrument to dry naturally. If condensation forms on the lenses, allow the moisture to evaporate naturally.

# Transporting the Instrument

Always transport the instrument in a locked instrument case. For longer trips, transport the instrument in the instrument case and inside the original shipping container.

# Servicing

**NOTE** – There are no user-serviceable parts in the Trimble DiNi

Trimble recommends that you take the instrument to an authorized Trimble service workshop for service and calibration once a year. This is to guarantee that the specified accuracies are maintained.

When you send the instrument to a service center, clearly write the name of the sender and the receiver on the instrument case. If repairs are required, enclose a note in the instrument case. The note should clearly describe any fault or symptoms, and indicate that servicing is required.

# Instrument Description

- ► Battery
- ► Charging the Li-Ion Battery
- ► Instrument Battery Handling
- ► Connecting the Internal Battery
- ► Instrument Description
- ► Keyboard and Display Description
- ► DiNi Components

# **Battery**

Before charging or using a battery it is important that you read and understand the battery safety and environment information.

## Battery Safety and Environmental Information

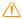

WARNING - Do not damage the rechargeable Lithium-ion battery. A damaged battery can cause an explosion or fire, and can result in personal injury and/or property damage. To prevent injury or damage:

- Do not use or charge the battery if it appears to be damaged. Signs of damage include, but are not limited to, discoloration, warping, and leaking battery fluid.
- Do not expose the battery to fire, high temperature, or direct sunlight.
- Do not immerse the battery in water.
- Do not use or store the battery inside a vehicle during hot weather.
- Do not drop or puncture the battery.
- Do not open the battery or short-circuit its contacts.

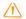

**WARNING** – Avoid contact with the rechargeable Lithium-ion battery if it appears to be leaking. Battery fluid is corrosive, and contact with it can result in personal injury and/or property damage. To prevent injury or damage:

- If the battery leaks, avoid contact with the battery fluid.
- If battery fluid gets into your eyes, immediately rinse your eyes with clean water and seek medical attention. Do not rub your eyes!
- If battery fluid gets onto your skin or clothing, immediately use clean water to wash off the battery fluid.

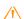

WARNING - Charge and use the rechargeable Lithium-ion battery only in strict accordance with the instructions. Charging or using the battery in unauthorized equipment can cause an explosion or fire, and can result in personal injury and/or equipment damage. To prevent injury or damage:

- Do not charge or use the battery if it appears to be damaged or leaking.
- Charge the Lithium-ion battery only in a Trimble product that is specified to charge it. Be sure to follow all instructions that are provided with the battery charger.
- Discontinue charging a battery that gives off extreme heat or a burning odor.
- Use the battery only in Trimble equipment that is specified to use it.
- Use the battery only for its intended use and according to the instructions in the product documentation.

#### Disposal

- · Before disposal, discharge the battery.
- · Dispose of the used battery in an environmentally sensitive manner, according to local and national regulations, see Environmental Information, page 4.

# Charging the Li-Ion Battery

The battery is supplied partially charged. Charge the battery completely before using it for the first time.

- To charge the battery, use only a charger that is recommended by Trimble for charging the Lithiumion battery.
- Charge the battery before using the Trimble DiNi if the equipment has been stored for longer than six months.

For more information refer to the Trimble Charger user guide.

# Instrument Battery Handling

## **Battery Capacity**

Due to the implemented power management and the liquid-crystal graphic display, the DiNi uses very little energy. Depending on the age and condition of the battery, a charged Li-lon 7.4 V 2.4 Ah battery lasts for about three days working time without illumination.

#### Call up the Battery Capacity

The current battery capacity is shown in the bar symbol on the top right of the display in a rough manner.

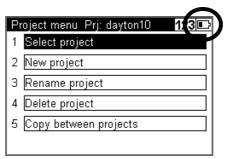

The precise condition of the battery can be called up in every measurement menu with the Function Field "Info".

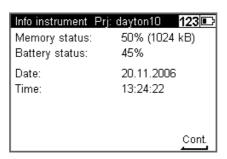

## **Battery Low**

When the battery has run down, the message **Battery power is below 10%** appears in the display.

If this message is confirmed by pressing any key, several measurements can still be performed. As a reminder, the display briefly turns inverse with short intervals.

After this warning, a charged battery should be inserted as soon as possible. Make sure to switch off the instrument for the replacement. No data will be lost in this case.

If the battery is not changed the instrument will shut off automatically, without loosing any data, when the battery has reached its lowest limit.

# Connecting the Internal Battery

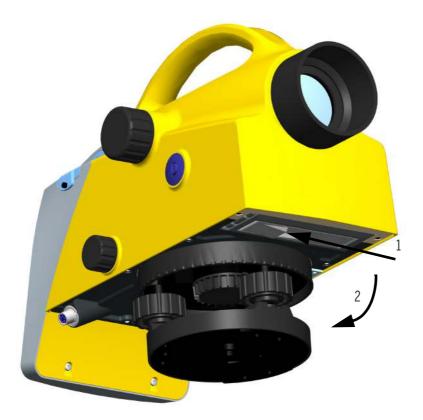

- 1. Open the battery compartment by releasing the lock.
- 2. Turn the compartment open.

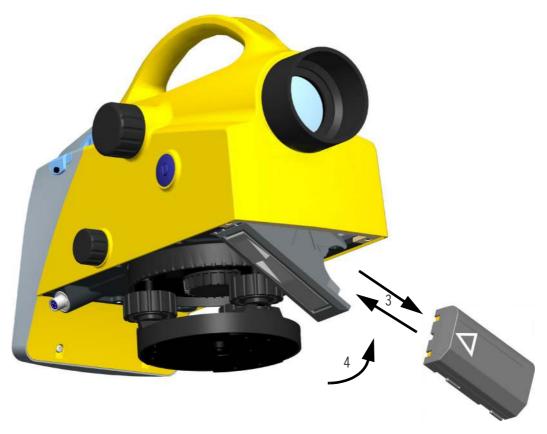

- 3. The battery can now be removed or inserted.
- 4. Close the battery compartment until the lock clicks in place.

When changing the battery, take care that the battery does not fall down when you open the lock of the battery compartment (2).

# **Instrument Description**

## Hardware Overview

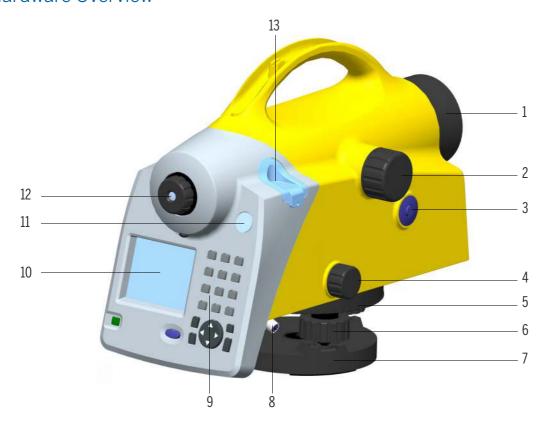

- 1. Telescope objective with integrated sun-shield
- 2. Telescope focusing knob
- 3. Trigger key
- 4. Horizontal tangent screw (endless slow motion drive)
- 5. Graduated circle
- 6. Footscrews
- 7. Tribrach
- 8. Power/Communication connector
- 9. Keyboard
- 10. Display
- 11. Window for circular bubble
- 12. Reticle
- 13. Cap, to be removed for adjustment of circular bubble

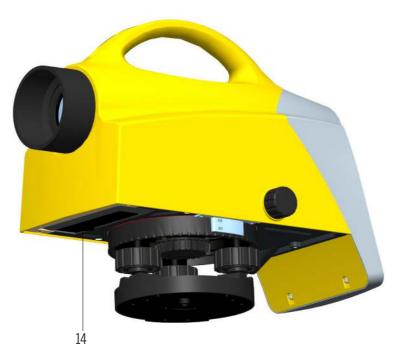

14. Battery compartment

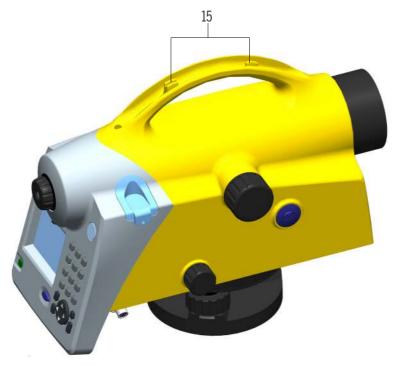

15. Sight vane (notch and bead sights)

# Software Overview DiNi

## Main Menu DiNi:

**NOTE** - \*)Only Trimble DiNi 0.3mm/km

| Main Menu       | Sub Menu               | Sub Menu                 | Description                                                                                                    |
|-----------------|------------------------|--------------------------|----------------------------------------------------------------------------------------------------|
| 1 Files         | Project Menu           | Select Project           | Select from a list of stored projects                                                                                        |
|                 |                        | New Project              | Start a new project                                                                                                    |
|                 |                        | Rename Project           | Change the name of a stored project                                                                                          |
|                 |                        | Delete Project           | Delete a stored project                                                                                                    |
|                 |                        | Copy Between<br>Projects | Copy information between two projects                                                                                        |
|                 | Editor                 |                          | Edit stored data, enter and view data and enter and change code lists                                                        |
|                 | Data Im/ Export        | DiNi to USB              | Transfer data from the DiNi to a USB<br>Memory Stick                                                                         |
|                 |                        | USB to DiNi              | Transfer data from a USB Memory Stick to the DiNi                                                                            |
|                 | Memory                 |                          | Internal memory. Total memory space, free<br>memory space and format internal<br>memory                                      |
| 2 Configuration | Input                  |                          | Input of Refraction coeff., Addition const.<br>(R), Date and Time                                                            |
|                 | Limits/Tests           |                          | Input of different Limits and control settings.                                                                              |
|                 | Adjustment             | Förstner<br>Method       | Line of sight adjustment.                                                                                                    |
|                 |                        | Nähbauer<br>Method       | Line of sight adjustment.                                                                                                    |
|                 |                        | Kukkamäki<br>Method      | Line of sight adjustment.                                                                                                    |
|                 |                        | Japanese<br>Method       | Line of sight adjustment.                                                                                                    |
|                 | Instrument<br>Settings |                          | Settings for units in display and input,<br>displayed last count, sound and language,<br>date*) and time*).                  |
|                 | Settings of recordings |                          | Settings of recording, type of recording (RMR or R-M), additional data (time*) or temperature*)) and point number increment. |

| Main Menu     | Sub Menu                    | Sub Menu | Description                                      |
|---------------|-----------------------------|----------|--------------------------------------------------|
| 3 Survey      | Single Point<br>Measurement |          | Single Point Measurement                         |
|               | Line leveling               |          | Line leveling                                    |
|               | Intermediate<br>Sights      |          | Single point measurement with height stationing. |
|               | Stake out                   |          | Stake out                                        |
|               | Continuous<br>measurements  |          | Continuous measurements                          |
| 4 Calculation | Line Adjustment             |          | Line Adjustment*)                                |

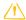

**CAUTION** – When formatting the USB Memory Stick and internal memory all stored data will be lost.

# Keyboard and Display Description

# Keyboard

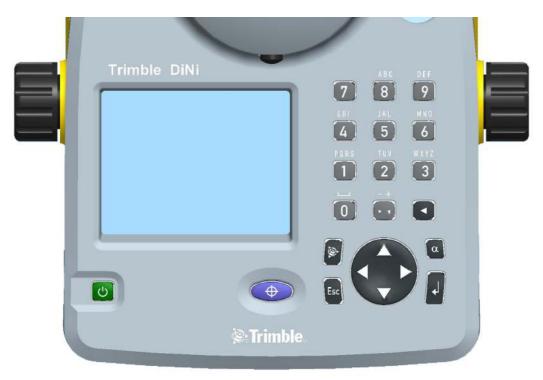

| Key      | Description   | Comment                                                                                                    |
|----------|---------------|----------------------------------------------------------------------------------------------------|
| (h)      | On/Off key    | Switches the instrument on or off                                                                                  |
| <b>(</b> | Trigger key   | Starts a measurement                                                                                               |
| or       |               |                                                                                                    |
|          | Spider key    | Navigates through menus, shows drop-down lists and changes check box status                                        |
| 1        | Enter key     | Confirms inputs                                                                                                    |
| Esc      | Escape key    | Returns to previous display/menu                                                                                   |
| α        | Alpha key     | Switches the keyboard keys between primary and secondary function. Status are indicated at the top of the display. |
|          | Trimble key   | Displays the Trimble functions menu                                                                                |
| 1        | Back step key | to delete previous input                                                                                           |

| Key | Description      | Comment                                                                                                    |
|-----|------------------|----------------------------------------------------------------------------------------------------|
|     | Period and comma | Primary function: Period and comma<br>Secondary function: Plus and minus (Press multiple times to get<br>correct character) |
| 0   | 0 or Space key   | Primary function: 0<br>Secondary function: Space                                                                            |
| 1   | 1 or PQRS        | Primary function: 1<br>Secondary function: PQRS (Press multiple times to get correct<br>character)                          |
| 2   | 2 or TUV         | Primary function: 2<br>Secondary function: TUV                                                                              |
| 3   | 3 or WXYZ        | Primary function: 3 Secondary function: WXYZ (Press multiple times to get correct character)                                |
| 4   | 4 or GHI         | Primary function: 4 Secondary function: GHI (Press multiple times to get correct character)                                 |
| 5   | 5 or JKL         | Primary function: 5 Secondary function: JKL (Press multiple times to get correct character)                                 |
| [6] | 6 or MNO         | Primary function: 6 Secondary function: MNO (Press multiple times to get correct character)                                 |
| 7   | 7                | Primary function: 7 Secondary function:                                                                                     |
| 8   | 8 or ABC         | Primary function: 8 Secondary function: ABC (Press multiple times to get correct character)                                 |
| 9   | 9 or DEF         | Primary function: 9 Secondary function: DEF (Press multiple times to get correct character)                                 |

## Display

### Display

#### Description

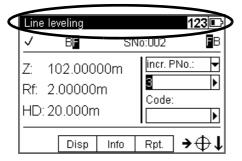

Information regarding current program, input and battery status.

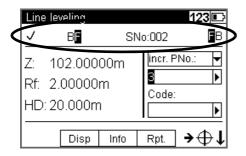

Information regarding workflow status. Sample shows Line leveling.

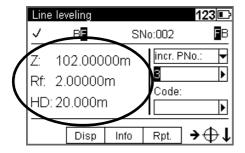

Result of the latest measurement.

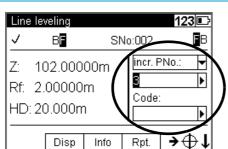

Input of information connected to the next measurement.

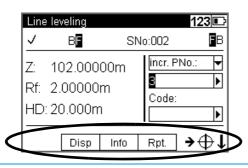

Function field and information area.

## Display

#### Line leveling 123 💷 ₽B ΒF SNo:002 incr. PNo.: Z: 102.00000m ightharpoonsRf: 2.00000m Code: HD: 20.000m M Disp Info Rpt.

#### Description

When all information connected to the next measurement are entered this symbol will appear to indicate that the instrument is ready to measure.

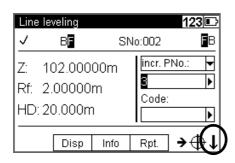

This symbol will appear as a reminder when the instrument is set to measure towards an inverted staff.

## Principles of Keyboard and Display Functions

#### Display

#### Key function and description

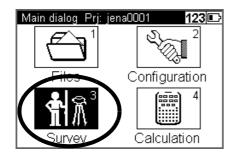

Navigate with the spider key in the display menus to highlight the item you want to select.

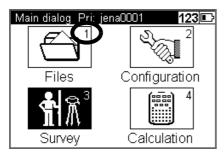

To confirm a selection press the **l** enter key or go directly by pressing the number of the selection e.g. 1 number 1 key.

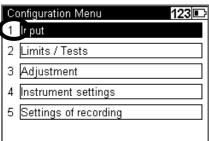

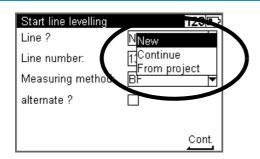

Some input fields are marked with a drop down-arrow to indicate that input selections are made from a predefined list. Press the right arrow on the point spider key to select from a drop-down list, press enter to confirm. Press the left arrow on the spider key to step through the possible selections.

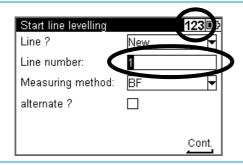

Some input fields are open for alpha and numeric inputs from the user.

Type in the input of your choice with the instrument keyboard. Switch between numeric, capital letters or lowercase letters by pressing the alpha key. The status is indicated at the top of the display.

#### Display

#### Start line levelling 123 🗈 Line? New Line number: Measuring method: aBF alternate? 7 Cont.

#### Key function and description

Some inputs are made with a check box.

Navigate with the spider key in the display to highlight the check box.

Press the left arrow on the spider key to select or unselect.

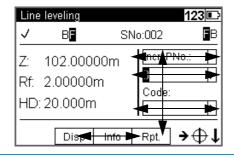

Navigate with the spider key up, down, left or right.

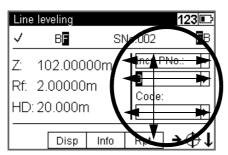

In this part of the display you can navigate with the spider key up or down through the different input fields and down to the softkeys at the bottom of the display. When an input field is highlighted you can press the right arrow on the spider key to select from a drop-down list or press the left arrow on the spider key to step through the possible selections.

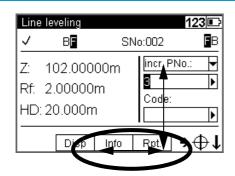

In this part of the display you can navigate with the spider key left or right to highlight different soft keys. Press Tenter to select the highlighted soft key function.

To be able to go back up to the input fields you must first highlight the Soft key located directly under the input fields, press up or down on the pspider key.

# Display

#### Key function and description

The symbols displayed in the bottom corner of the display indicates the next step (see below).

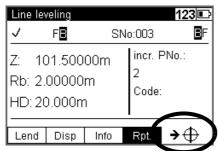

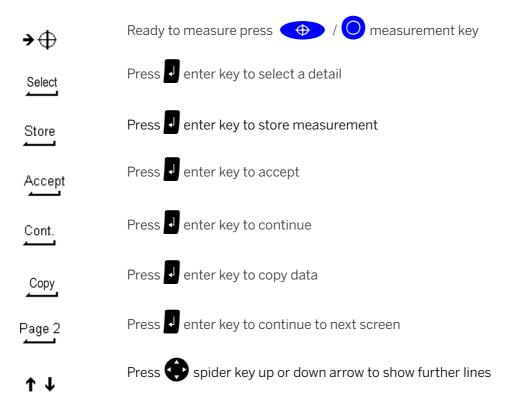

# Switching the Instrument On and Off

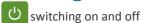

A properly charged battery is necessary for the operation of the instrument.

Switch on the instrument with the wey. After a short display of the Logo, the instrument is ready for measurement. The Main menu or the uncomplete application is always displayed.

# DiNi Components

## Compensator

#### Purpose

Correction of the current line of sight inclination by a mechanical compensator.

#### **Function**

Automatic alignment of the compensator ensures that an inclined line of sight is automatically leveled within the working range both for visual observation and internal electronic measurement. The compensator cannot be deactivated.

#### Working Range

The working range of the compensator is  $\pm 15^{\circ}$  with a setting accuracy of  $\pm 0.2^{\circ}$  or  $\pm 0.5^{\circ}$  depending on instrument type. If the inclination range is exceeded a symbol of a non centered bubble will be shown in the top line of the display.

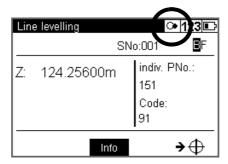

A warning information is generated and has to be confirmed after releveling the instrument.

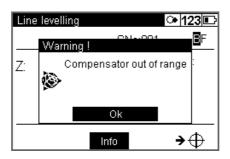

#### Checking

The compensator has a major influence on the instrument's line of sight. For run center adjustment, determine the residual line of sight inclination to permit distance-dependent correction of the measured values. For this, the Adjustment menu option on DiNi provides four methods. For precise height measurements, this check should be performed at regular intervals, see Chapter 8, Adjustment.

## **Angle Measuring System**

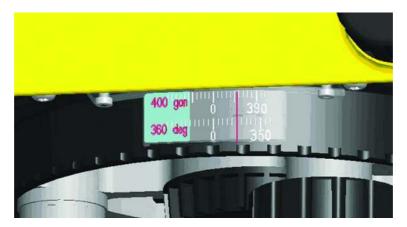

#### Direct Measurement With DiNi

You can perform simple direction measurements and stake-outs. You can read the direction without any aid by means of an index line on the horizontal circle. The circle is graduated to 1 degree and 1 gon, estimated readings are possible down to 0.1 degrees and 0.1 gon.

## Height/Distance Measuring System

For details, see Chapter 5, Measuring Programs.

# **Acoustic Signal Generator**

#### Purpose

Confirmation of functions and warning signal when system messages are displayed.

#### Sound signals:

| • | Key function                                | Click      |  |  |  |
|---|---------------------------------------------|------------|--|--|--|
| • | Multiple measurements, interims value       | Di         |  |  |  |
| • | Data if a complete measurement              | Diii       |  |  |  |
| • | Error message                               | Diiiiiiiii |  |  |  |
| • | Battery power below 10%                     | Di, Di, Di |  |  |  |
| W | With USB Memory Stick connected             |            |  |  |  |
| • | Connect the device or open communication    | Da, Di     |  |  |  |
| • | Disconnect the device or open communication | Di, Da     |  |  |  |
| • | File operation was successfully             | Dii, Di    |  |  |  |

The sound can be activated or deactivated in the instrument settings menu, see Instrument Settings, page 42.

# Memory

The permanent memory of the DiNi stores computation constants, operating modes, measuring units, etc. even after instrument shutoff.

The measured data and additional information is stored in the internal memory.

## **Data Safety**

Data storage in the internal memory (non-volatile data memory without buffer battery) offers data safety for unlimited time.

## Capacity DiNi:

The capacity of the internal data memory depends on the measuring mode, a line leveling with method BFFB will consume more lines then a single measurement.

It amounts to approximately 30 000 data lines.

# Setup

- Setup
- ► Configuring the DiNi
- ► Trimble Functions

# Setup

An instrument setup with good measuring stability will increase the precision in the measurement result and allow you to utilize the measurement precision of the Trimble DiNi to its full extent.

## Setup Stability

When a level is setup it is important to consider the following:

1. Set tripod legs wide apart to increase the stability of the setup. A setup where one leg is placed on e.g. asphalt and the other two on soil will still be a stable setup provided that the tripod legs are set wide enough. If it is not possible to set the tripod legs wide apart due to obstacles, then the tripod can be lowered to increase stability.

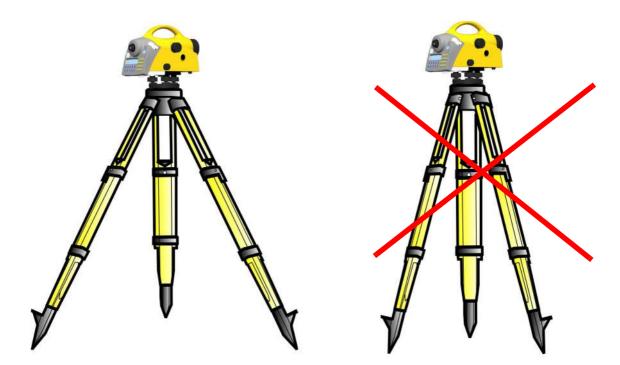

- 2. Make sure that all the screws on the tripod and/or tribrach are tightened to avoid any play.
- 3. Any survey quality tripod can be used. However, Trimble strongly recommends the use of tripod heads made of steel, aluminum or similar material. Tripod heads of fiberglass or other composite materials are not recommended.

TIP - Trimble offers tripod part number 7072550000000 with fixed, non-extendable legs. This tripod is recommended in some regions for leveling highest order lines.

## **Ambient Temperature**

Take into account that a level requires sufficient time to adjust to the ambient temperature. The following rule-of-thumb for a high precision measurement applies: Temperature difference in degree Celsius (°C)  $\times$  2 = duration in minutes required for the instrument to adjust to the new temperature. Avoid sighting across fields with intense irradiation by sun light, e.g. at noon.

# Setup and Coarse Centering

In order to guarantee the stability of measurement we recommend the use of a Trimble tripod.

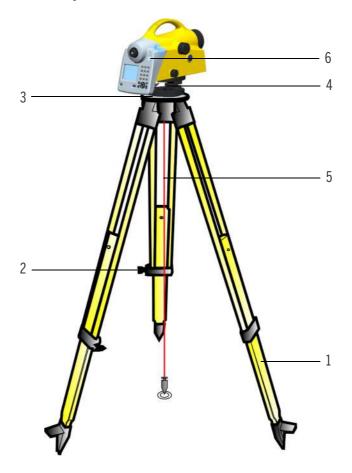

#### Setup

Extend the tripod legs (1) to a comfortable height of observation and fix them using the tripod locking screws (2). Screw the instrument centrally to the tripod head plate (3). The tribrach screws (4) should be in mid-position.

## Coarse Centering (Only When Required)

Set up the tripod roughly above the station point (ground mark). The tripod head plate (3) should be approximately horizontal.

Hook the plumb line (5) into the retaining screw and set up the tripod roughly centered above the ground mark.

# Leveling and Fine Centering

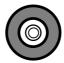

#### Coarse leveling

Level the circular bubble (6) by adjusting the length of the tripod legs (1).

#### **Precision Leveling**

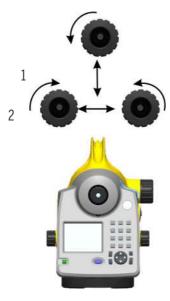

Align the control unit parallel with the imaginary connecting line between two tribrach screws. Level the instrument in the telescope axis (1) and rectangularly to it (2) by means of the tribrach screws. For checking, turn the instrument round the vertical axis in the diametrical position. In any case, the residual inclination should be within the working range of the compensator (± 15′) after having centered the circular bubble.

#### Fine Centering (Only When Required)

Shift the tribrach on the tripod head plate until the plumb line is hanging centrally above the ground mark; repeat the leveling various times, if necessary.

### **Telescope Focusing**

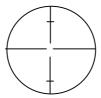

### Focusing the Cross Hairs

Sight a bright, evenly colored surface and turn the telescope eyepiece until the line pattern is sharply defined.

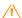

WARNING - Sighting of the sun or strong light sources must by all means be avoided because it would cause irreparable damage to your eyes.

### Focusing the Target Point

Turn the telescope focusing control unit until the target point is sharply defined.

TIP - Check the telescope parallax: If you move your head slightly whilst looking through the eyepiece, there must be no relative movement between the cross hairs and the target; check focusing, if necessary.

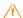

WARNING - Residual inclinations of the line of collimation remaining after having centred the circular bubble are eliminated by means of the compensator. But it does not compensate any inclinations caused by insufficient adjustment of the circular bubble or of the line of collimation. For this reason, both adjustments have to be checked.

# Switching the Instrument On and Off

To switch the instrument on or off press the on/off key.

Operating the OFF function unintentionally does not lead to a loss of measured values. The system will ask in case of certain functions, but on principle, all current values (line leveling) are saved in a nonvolatile working memory.

# **Triggering Measurements**

The Trigger key on the keyboard or the Trigger key on the right side of the instrument will start a measurement.

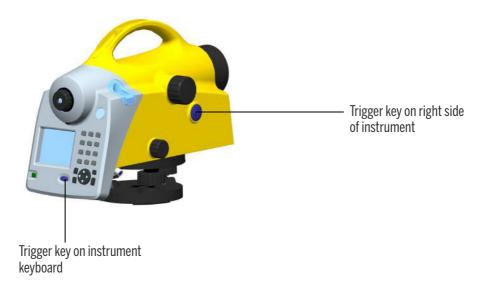

**NOTE** – For high precision measurements, Trimble recommends to use the trigger key on the right side of the instrument. This trigger key is designed to minimize the influence of any vibrations caused by touching the instrument when pressing the trigger key to start a measurement.

# Configuring the DiNi

In the configuration menu it is possible to set all general instrument settings and make the instrument adjustments.

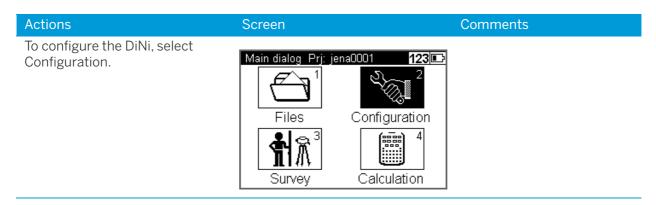

# Input

Under Input it is possible to set the Refraction coeff., Addition constant (R), Date and Time.

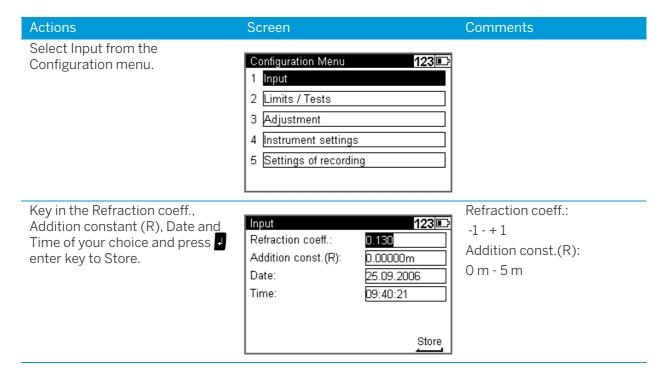

# Limits / Tests

**NOTE –** Only for Line Leveling, except the 30cm control

| Actions                                                                                                    | Screen                                                                                                    | Comments                                                                                                    |
|----------------------------------------------------------------------------------------------------|----------------------------------------------------------------------------------------------------|----------------------------------------------------------------------------------------------------|
| Select <b>Limits / Tests</b> from the Configuration menu.                                                                               | Configuration Menu  1 Input  2 Limits / Tests  3 Adjustment  4 Instrument settings  5 Settings of recording                 |                                                                                                    |
| Key in the Max. sighting dist., Min. sighting height and Max. sighting height of your choice and press and enter to continue to Page 2. | Limits / Tests Line levelling limits:  Max. sighting dist.:  Min. sighting height:  Max. sighting height:  D.50000m  Page 2 | Max. sighting dist. range:<br>10m - 100m<br>Min. sighting dist. range:<br>0m - 1m<br>Max. sighting height range:<br>0m - 5m |

#### Actions Screen Comments Select **Difference** from the drop-Station = B1-F1 to B2-F2 Limits / Tests 123 🗈 down list. Measurement = B1 to B2 Line levelling tests: 2/3 and F1 to F2 Difference? SMeasurement Station Max. difference: Check 30cm: 1 Page 3 Key in the Max. difference of Max. difference range: Limits / Tests 123 📭 your choice. Select or clear the 0m - 0.01m Line levelling tests: 2/3 Check 30 cm check box and accept with 4 enter. Difference? Station Max. difference: 0.00100m Check 30cm: **√** Page 3 Key in the Max. distance of your Range 0m - 5.0m Limits / Tests 123 🕞 choice for a station (back to fore) Range 0m - 100m 3/3 Line levelling tests: and for the whole line (total back Max. distance difference to fore). back to fore 5.0m total back to fore 50m Store

# Adjustment

#### Actions Screen Comments Select Adjustment from the Configuration Menu Configuration menu. 1 Input 2 Limits / Tests 3 Adjustment 4 Instrument settings 5 Settings of recording The **old** adjustment value Adjustment 123 🕞 and information are old: new: displayed. 25.09.2006 Select **Curvature** and/or 09:48:38 refraction correction on or 13.8" c\_: off during adjustment. Curvat. corr.: Press • enter to **Continue**. Refract. corr.: Cont. Select **Ok** to continue or **NOTE** - After an 123 🕞 Adjustment Cancel to abort the adjustment is made line Inew adjustment. continuation is impossible. Hint! After an adjustment line continuation C\_: is impossible! Curv Ok Cancel Refra Cont. Select the adjustment For more information please Adjustment methods 123 🗅 method of your choice. see Adjusting the Line of 1 Förstner method Sight, page 121. 2 Nähbauer method 3 Kukkamäki method 4 Japanese method

# Instrument Settings

#### **Actions** Screen Comments Select Instrument Settings Configuration Menu from the Configuration menu. 1 Input 2 Limits / Tests 3 Adjustment 4 Instrument settings 5 Settings of recording Select Height unit. m = meterInstrument settings 123 🕞 ft = foot (US Survey foot) 1/2 in = inchesHeight unit: m **NOTE** – It is possible to Input unit: enter a single height in 0.00001m in Display (R): another unit without Shut off: 10 min changing the default setting Page 2 by manually adding the abbreviation of the unit after the value. Select Input unit. m = meterInstrument settings 123 🗈 ft = foot1/2 in = inches Height unit: Input unit: m m 0.00001m ft Display (R): Shut off: 10 min Page 2 Select the number of decimals **NOTE** – The instrument will Instrument settings 123 🕞 that will be displayed, Display still measure and save the (R). values with the full number Height unit: m of decimals. Input unit: Display (R): 00.001m 1**1**0.0001m Shut off: 0.00001m Page 2

#### **Actions** Screen Comments Select 10 min, to switch Off the The automatic switch Off Instrument settings 123 🗈 instrument after 10 minutes will not work while using: 1/2 without any key press. Continuous ¥ Height unit: m measurement. Input unit: m Instrument connected to 0.00001m Display (R): Shut off: 1(Off USB Memory Stick or PC. 10 min Page 2 Select or clear the **Sound** check Instrument settings 123 🗈 box to turn the sound on or off. 2/2 Sound: J Language: English Date: DD.MM.YY Time: 24h Store Select the display Language. Languages will be changed Instrument settings 123 🕞 after confirming the 2/2 selection Sound: **/** Language: E<mark>English</mark> Date: German Time: 24h Store Select the **Date** system. D = DayInstrument settings 123 🗈 M = MonthY = Year7 Sound: English Language: Date: DD.MM.YY MM.DD.YY Time: YY.MM.DD Store Select the **Time** system. Instrument settings 123 🕞 2/2 1 Sound: Language: English Date: DD.MM.YY Time: 2<mark>24</mark>h AM/PM Store

# Settings of Recording

#### Actions Screen Comments Select Settings of Configuration Menu 123 🕞 Recording from the 1 Input Configuration menu. 2 Limits / Tests 3 Adjustment 4 Instrument settings 5 Settings of recording Select or clear the Settings of recording 123 🗈 Recording check box to turn 1/3 on or off the recording. Recording: J Recording data: RMC Rec. additional data: Time Page 2 Select Recording Data. R-M = Only the measured Settings of recording 123 🕞 values are saved 1/3 RMC = The measured and Recording: calculated values are saved. Recording data: RR-M **NOTE** – RMC must be set to Rec. additional data: RMC be able to adjust the level line after measurement. Page 2 Select Rec. additional data. **TIP** - Date and Time will be Settings of recording 123 📭 **Press** I enter to continue to stored in instrument, type 1/3 Page 2. 0.3mm/km only. Recording: 1 RMC Recording data: Rec. additional data: Temperature Page 2

#### Screen Actions Comments Number system Line The **start** number will count Settings of recording 123 🗈 with the PNo.increment. measurement: Enter PNo. Increment and Line measurement Start number. PNo. increment: **Press** I enter to confirm Start: and continue. See Incremented and Individual Point Number, Page 3 page 59. Number system Single The **start** number will count Settings of recording 123 🗈 point measurement / with the PNo.increment. Intermediated sights: Single point meas. / Intermediate sights Enter PNo. Increment and PNo. increment: Start number. Start: **Press** I enter to confirm and continue. See Incremented and Store Individual Point Number. page 59.

# **Trimble Functions**

The Trimble Functions menu can be reached at all stages by pressing the Trimble icon key The following functions are available.

**NOTE** – All functions are not available at all times, the available functions in the Functions Menu are related to the selected program.

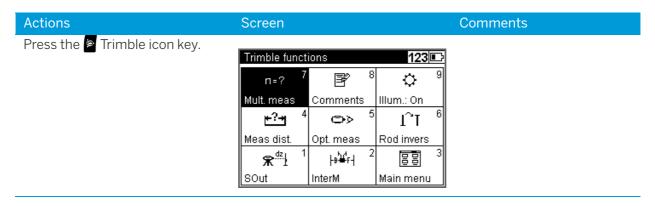

# Call up Stake out Point

During Line leveling it is possible to stake out a point.

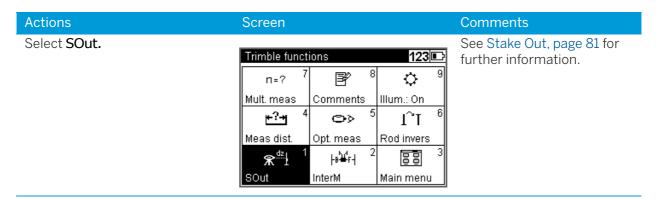

# Intermediate Sights

During Line leveling it is possible to measure a single point.

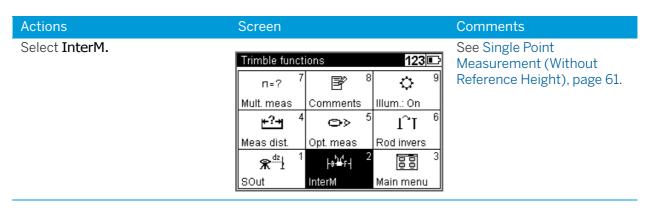

### Measure Distance

Sometimes it is necessary to know the distance to the staff before doing the final measurement, e.g., in a Line leveling it is necessary to know a distance to the staff to adjust the total distance for backsight and foresight.

With the **Measure Distance** function it is possible measure only the distance to a point.

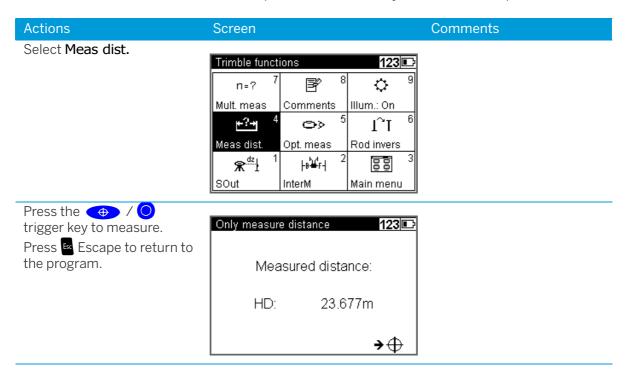

## Optical Measurement

In some cases, when a digital measurement is not possible, the input of an optical measurement from a metrical staff may become necessary. The readings can then manually be keyed in for this point.

NOTE - Take into account that an optical measurement is less precise than a digital measurement and that the adjusting measurement has been carried out electronically (reticle shifted to the nominal value according to electronic adjustment) - (identity of electronic and optical horizon).

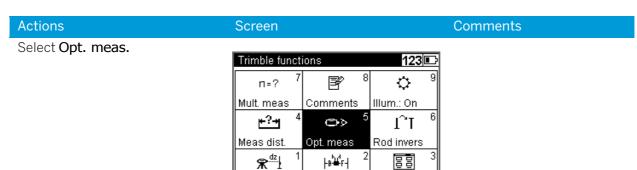

InterM

Main menu

SOut

Select if you want to key in the Distance value or if you want to use Stadia readings.

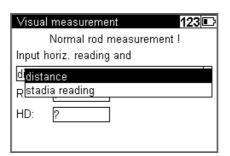

If Distance is selected, key in the horizontal reading HD and the rod reading R.

Press I enter key to Continue.

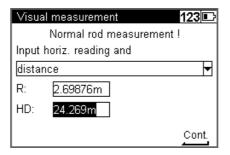

If Stadia reading is selected, key in the stadia reading values and the rod reading R.

Press I enter key to **Continue**.

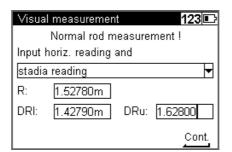

Stadia readings = The readings from the upper and lower Reichenbach stadia lines

### **Inverted Staff Measurements**

Inverted measurements are required for work underground and inside buildings, the staff base is turned upwards. The inverted staff measurement will be set for all measurements made until this setting is changed.

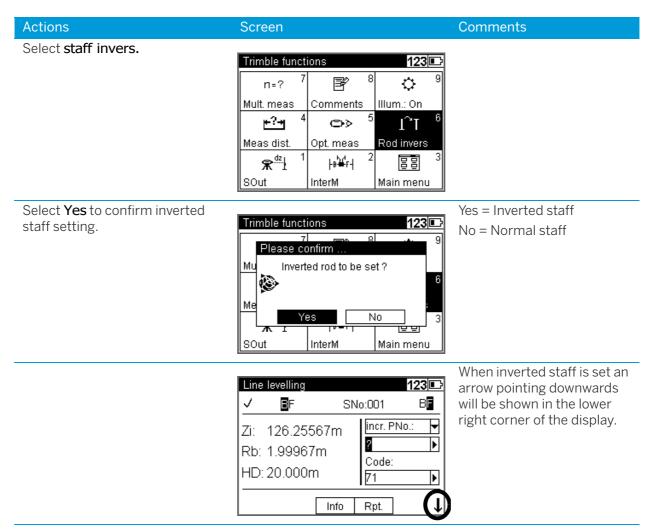

# Multiple Measurements

Repeated measurements (nM) and Standard deviation (mR) can be defined to be sure that the required accuracy is reached.

nM=1 One measurement only

nM>1; mR=0 Performance of all measurements

nM>1: mR>1 Performance of measurements until number of repetitions or

standard deviation has been reached

In repeat measurements, the mean values of staff reading and distance and the standard deviation are displayed after each measurement.

If the standard deviation has been defined, at least three measurements are performed.

When the desired standard deviation has been obtained, the process can be stopped, but take into account that vibrations to the instrument by the key depression have to be avoided - otherwise the last value would falsify the result.

The standard deviation can be saved, but must be defined in Setting of recordings.

**NOTE** – In this case, line adjustments are not possible.

The number of measurements is always saved.

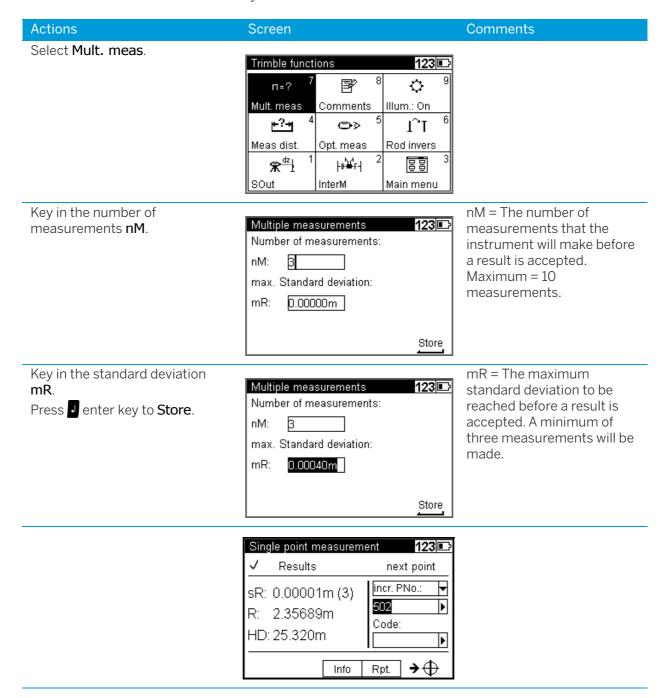

# Input Comments

Whenever it is necessary during the measurement alphanumeric text information including date and time can be entered successively.

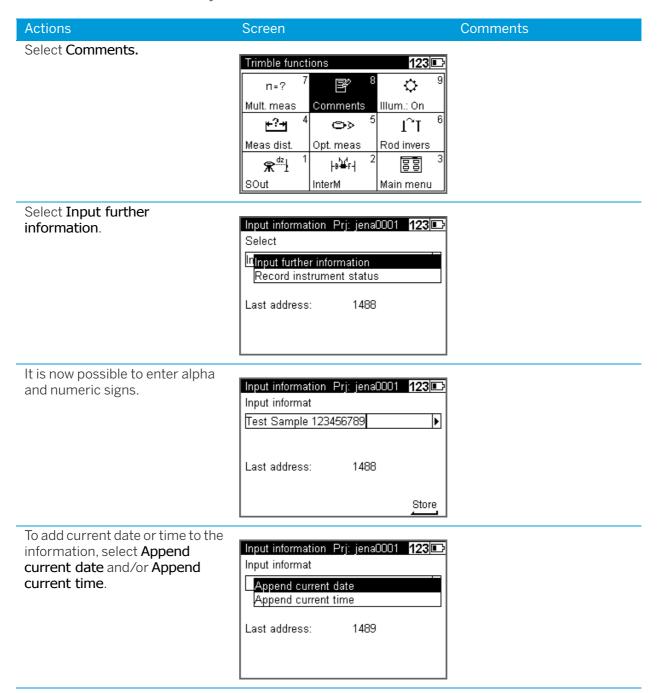

#### Screen Comments Actions

Press I enter key to store the information.

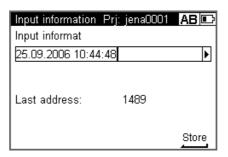

With this command it is possible to document the basic status of the instrument. Data lines with the following contents are then successively recorded:

- Measuring unit
- Amount of the line of sight correction
- · Date of last adjustment
- Earth curvature / refraction setting - Refraction coefficient
- Staff offset/addition constant to quit the instrument information

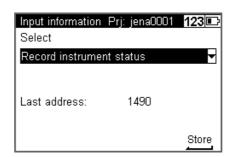

### Illumination

With the Illumination function it is possible to switch the display and/or bubble illumination On or Off.

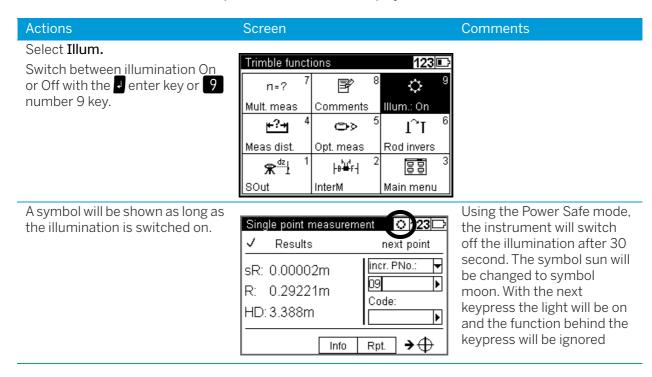

### Illumination and Contrast

In this screen it is possible to set the illumination on or off for the display and/or bubble. The brightness of the illumination, The contrast of the display and Power safe mode.

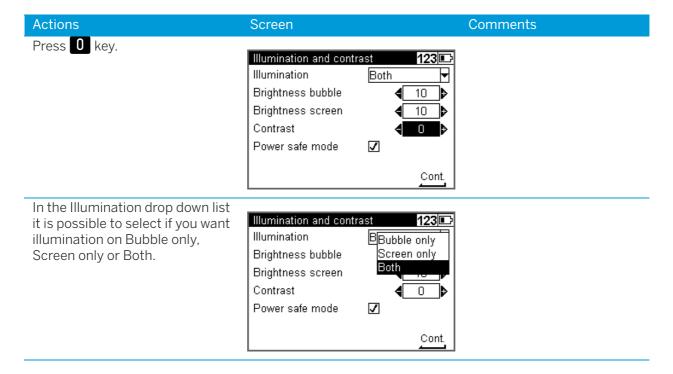

#### Actions Screen Comments

To change the brightness of the bubble illumination highlight Brightness bubble and use the right and left arrow on the spider key to increase or decrease brightness.

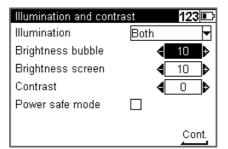

To change the brightness of the screen illumination highlight Brightness screen and use the right and left arrow on the spider key to increase or decrease brightness.

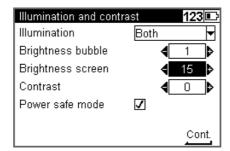

To change the contrast of the screen highlight Contrast and use the right and left arrow on the spider key to increase or decrease contrast.

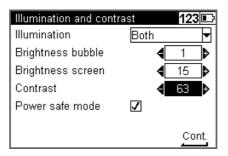

Select or clear the Power safe mode check box to turn on or off. press I enter key to confirm your settings.

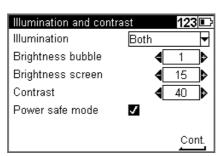

# Version and Serial Number

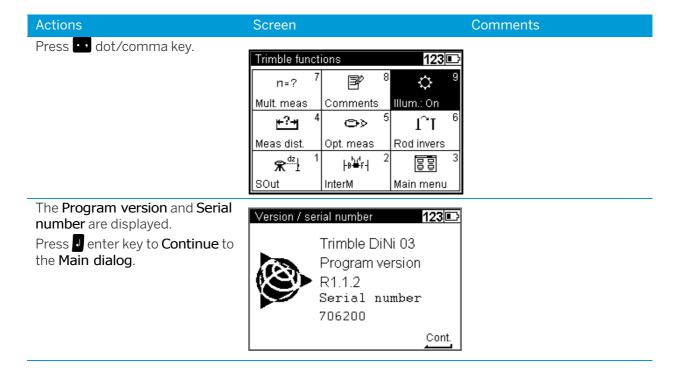

# Measuring Programs

- ▶ Principles
- ► Single Point Measurement (Without Reference Height)
- ▶ Line Leveling
- ► Intermediate Sights
- ► Stake Out
- ► Line Adjustment

# **Principles**

# Repetition of Measurements

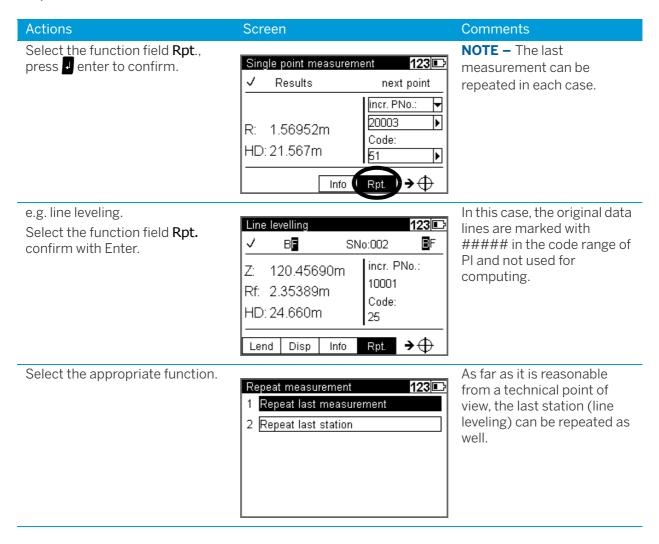

# Search for Reference Heights in the Memory

#### Actions Screen Comments Key in Point number. Using the input function all Intermediate sights benchmark 123 🗅 fields can be entered. Input Point number: ▶ Þ Code: Benchmark height: Select from where the reference From project offers points Intermediate sights benchmark 123 🗅 height is selected. in the selected "working" Input project. Other projects Point number: offers the selection for all ?Find other projects. From project Code: Other project Benchmark height: Select the requested project. All projects available in order Select other project 123 🗈 of created time. Name Size Date dander03 29kB 09.10.06 dayton10 6kB 07.06.06 jena0002 23.08.06 9kB jena0004 11kB 01.09.06 jena0005 6kB 01.09.06 03.08.06 ktown03 1kB Select Key in **Data lines**. With cursor left The selected project is Select data Prj: ktown03 or right define the search criteria visible in the Status line. Search for for the point and define the point. Data lines: ? Point number 🔻 Point number: 5001 Cont. Select Search. Confirm the selected point or Data view Prj: ktown03 123 🗈 search with spider key up and PNo.: 5001 Adr.: 4 down arrows to find further lines Code: 91 with identical criteria. Z: 150.00000m Accept ↑ ↓ Search

### Incremented and Individual Point Number

### Actions Screen

### Key in line incr. PNo.

Select with cursor left or right and down incr. PNo. or indiv. PNo.

### Intermediate sights 123 🕞 next point indiv. PNo.: Normal rod incr. PNo.: measurement! Code: <del>→</del> Info

### Comments

The function allows toggle between the input of incremented and individual point numbers. The incremented number is incremented by your setting, normally 1.

The user has two count systems for incremented point numbers. One for Line leveling points and one for Intermediate points. The start number and the increment has to be defined. see Settings of Recording, page 44.

After using an individual point number the system will switch to the incremented value used before. In line levelings, the input of the number of the start point and end point is requested. The point number has 8 digits.

# **Entering Code**

### Actions

There is a possibility to add a singe alpha numeric value or to add codes appropriate to the entered three code lists. It is possible to add code after code.

### Screen

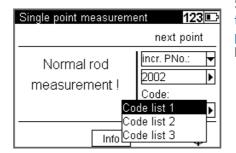

### Comments

See Creating or Modifying the Three Code Lists, page 107. The point code has 5 digits.

# Alphanumeric Input

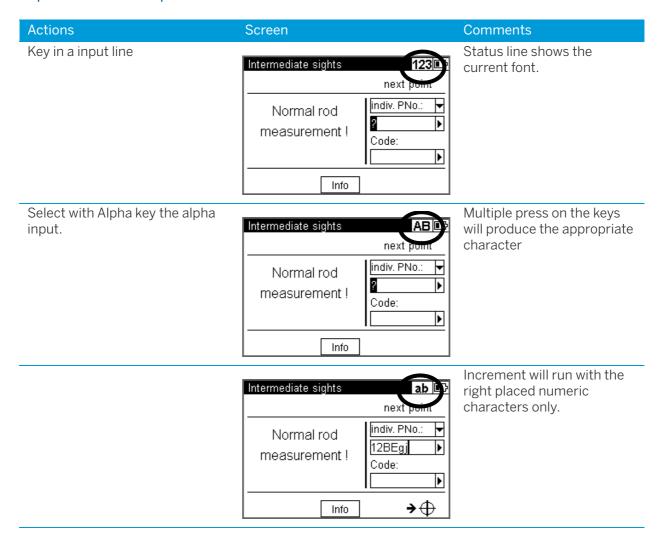

# Single Point Measurement (Without Reference Height)

This program can be reached with Main menu, Survey and then Single point measurement.

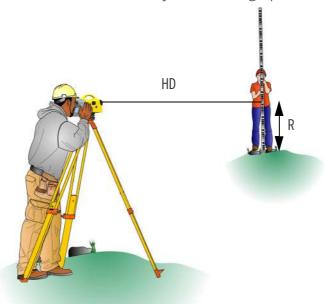

When measuring without reference height, staff readings can be displayed successively and independently of each other. If recording and point number incrementation have been activated, the measurements are stored correspondingly.

### Result:

R = Staff reading

HD = Horizontal distance

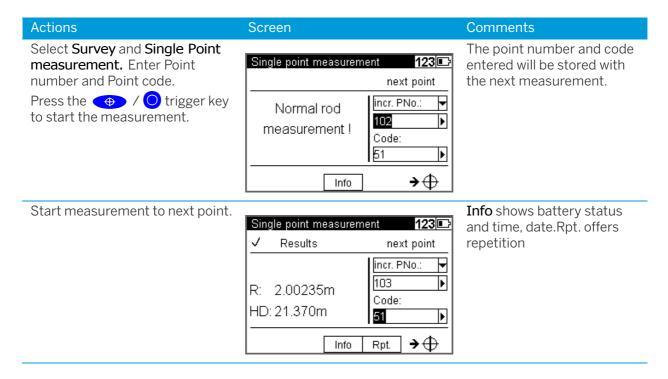

# Line Leveling

The individual height differences are measured and added up. When entering the heights of the start and end points, the nominal (actual) difference is computed. Intermediate sights and stake out within the line as well as continuing the line are possible.

Result:

Sh: total height difference

Db,Df: sum of backsight and foresight distances

final difference (if reference heights for start and end points have been entered) dz:

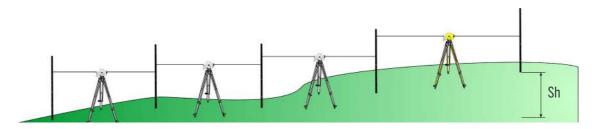

TIP - All important settings (point number incrementation, resolution of measured data) are to be made before starting the line measurement. That refers especially to the saving as relevant aspect for the line adjustment option.

- The DiNi allows a subsequent line adjustment only when measuring in the level mode.
- To ensure a high accuracy, it is possible to monitor adjustable limits and tests e.g. for sighting distance, sighting heights, station differences and the 30cm interval check.

# Starting New Line / Continuing Line

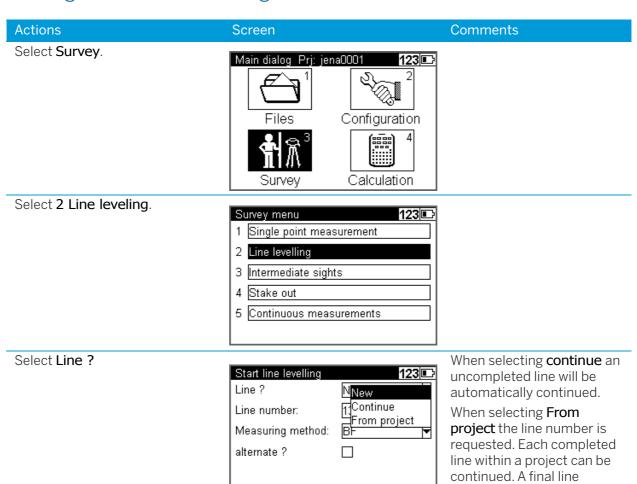

TIP - In order to minimize potential problems in long lines, we recommend to insert now and then fixed change points where the line ends and is continued immediately with the "continue line" option. This operation (line end / continuation) does not affect further line computing, but enables you, in case of a problem, to link the possibly lost line to this point and to connect later the partial lines manually (to add them).

Cont.

Key in the Line number of your choice.

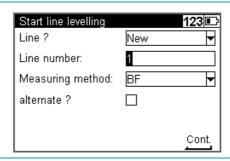

adjustment through all data of a line is also possible.

#### Screen Comments Actions DiNi 0.7/1.3: Select the Measuring method. Start line levelling 123 🗈 BF and BFFB Line? New DiNi 0.3/1.0: Line number: 1<sub>BF</sub> BF, BFFB, FBBF, BFBF, BBFF Measuring method: BBFFB BFBF alternate? □BBFF FBBF Cont. Select or deselect alternate. Start line levelling 123 🗈 To confirm the inputs on this Line? New page and continue to the next Line number: page press enter , Cont. Measuring method: aBF alternate? 7 Cont. Select Point number from the Select **Find** to find the next Line levelling benchmark 123 🕞 drop-down list or key in the point free point number. Input number of your choice. Select From project to Point number: ? Find select a point number from From project Code: the present project. Other project Select Other project to Benchmark height: select a point number from another project. Select Code from the drop-down Select From list to select a Line levelling benchmark 123 🗈 code from a code list. list or key in the code of your Input choice. Point number: 10215 |▶| Code: Code list 1 PCode list 2 Benchmark height: Code list 3 If Point number is chosen Key in the benchmark height. Line levelling benchmark 123 🗔 from a list the benchmark Input height will be given Point number: 10215 automatically. Þ Code: 51 M Benchmark height: 101.05000m Cont.

# Backsight and Foresight Measurements

Screen

Aim and focus the instrument to the staff.

Actions

Start a backsight measurement 

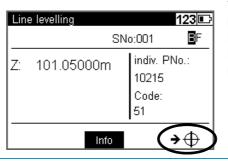

The symbol on the right bottom part of the display indicates that the instrument is ready to measure.

Comments

When the backsight measurement is ready the result will be displayed.

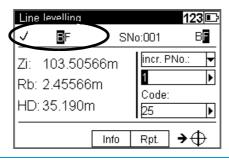

When a measurement is ready it will be marked as done and the number of measurement will increment.

Select incremented or individual point number.

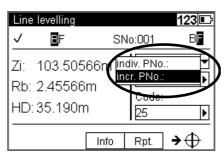

Select Point number from the drop-down list or key in the point number of your choice.

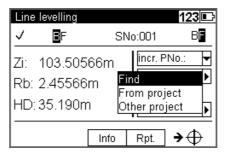

Select Find to find the next free point number.

Select From project to select a point number from the present project.

Select Other project to select a point number from another project.

Select **Code** from the drop-down list or key in the point number of your choice.

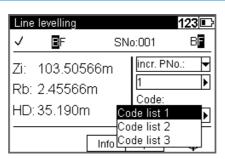

Select From list to select a code from a code list.

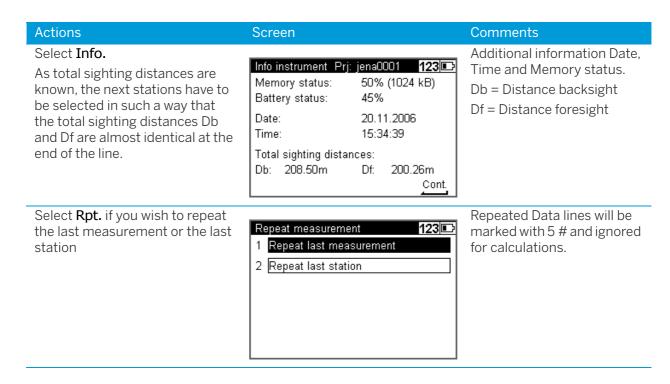

### Intermediate Sights in Line Leveling

After backsight measurement (Method BF, BBFF) or complete station measurement (all other Methods including alternated versions) are done (reference height available) Intermediate Sights measurements are possible.

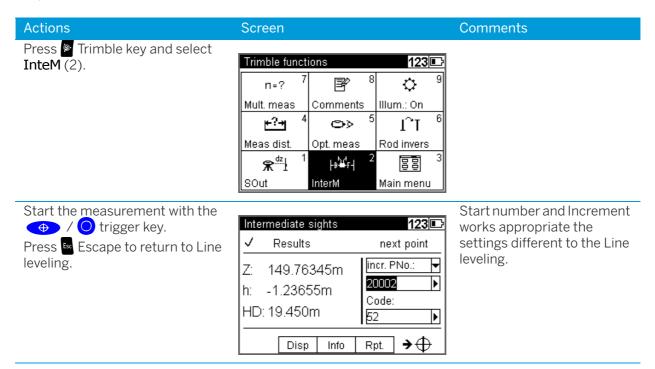

**NOTE** – The program Line Adjustment will only calculate and improve the Intermediate points in respect to the respective instrument station.

# Stake Out in Line Leveling

After backsight measurement (Method BF, BBFF) or complete station measurement (all other Methods including alternated versions) are done (reference height available) Stake out measurements are possible.

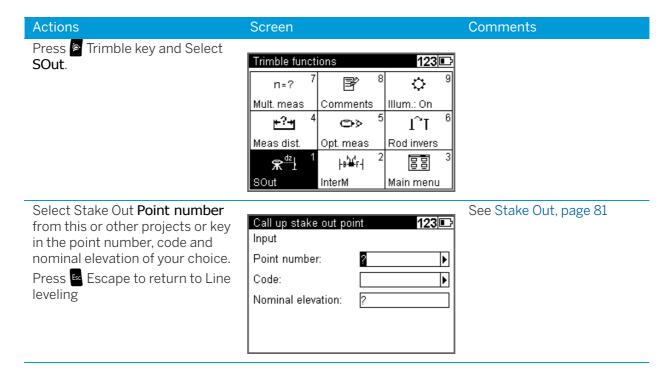

**NOTE** – The program Line Adjustment will not adjust and change the Stake Out heights.

# Selectable and Automatic Controls During Line Leveling

### Selectable Controls

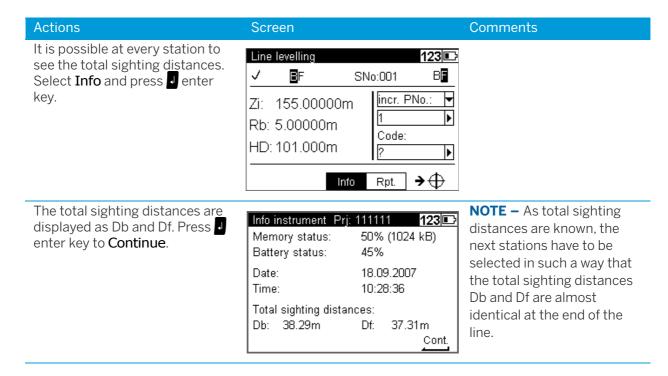

### **Automatic Controls**

### Actions Comments Screen To set up automatic controls, see The following automatic Limits / Tests, page 39. controls can be set: Maximum sighting distance Minimum sighting height Maximum sighting height Maximum station difference or double measurement difference(e.g. in BFFB) Check up for the 30cm interval.

The instrument will warn the user when a measurement is outside the set limits.

Press **No** to accept measurement or **Yes** to repeat measurement.

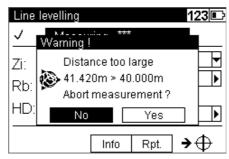

# **Ending a Leveling Line**

#### **Actions** Screen Comments Select End. Line levelling 123 🗈 FΒ SNo:005 incr. PNo.: 151.61948m 20004 Rb: 1.98711m Code: HD: 25.237m 52 **→**⊕ Lend Disp Rpt. Select Yes at a point with a known 123 🗔 Line levelling height. Select No at a point with a Please confirm unknown height. End with closing benchmark? Z: Rt 🥙 H No Yes Lend Disp Rpt. **→**⊕ Info

### With Known Height

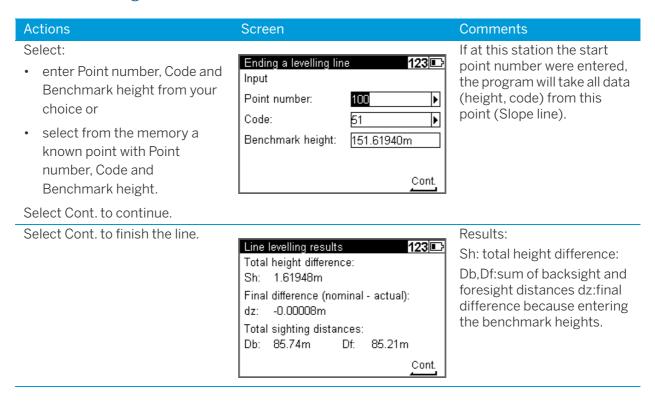

### With Unknown Height

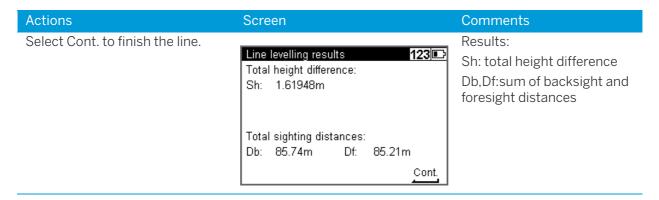

# Dual lines leveling (Cholesky Method and Single Station Dual Points Method)

**NOTE** – These leveling methods are based on 2 leveling lines, which are measured at the same time. The Cholesky method is mostly used in France and the Single Station Dual Points Method (SSDP) is a common method in China.

There are only these screens mentioned, which are different to the normal line leveling screens.

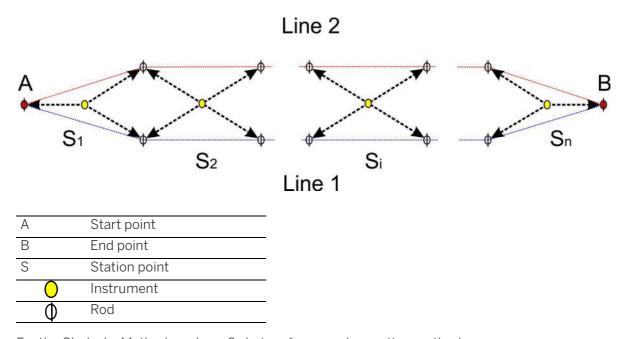

For the Cholesky Method you have 2 choices for your observation method.

ChSp - Cholesky Simple (readings clockwise to your rods)

ChAd - Cholesky Advanced (readings clockwise and anticlockwise to your rods)

For the Single Station Dual Points Measurement Method (SSDP), which is a common method in China, there are the following observation methods available.

- HQ BF
- HQQH BFFB
- HQHQ BFBF\*

- HHQQ BBFF\*
- QHHQ FBBF\*

The choices for the SSDP method are similar to the normal observation methods (H means Back and Q means Forward, in relation to the Chinese wording).

To start a line leveling with dual lines, the dual lines option must be selected in the menu Configuration -Instrument settings.

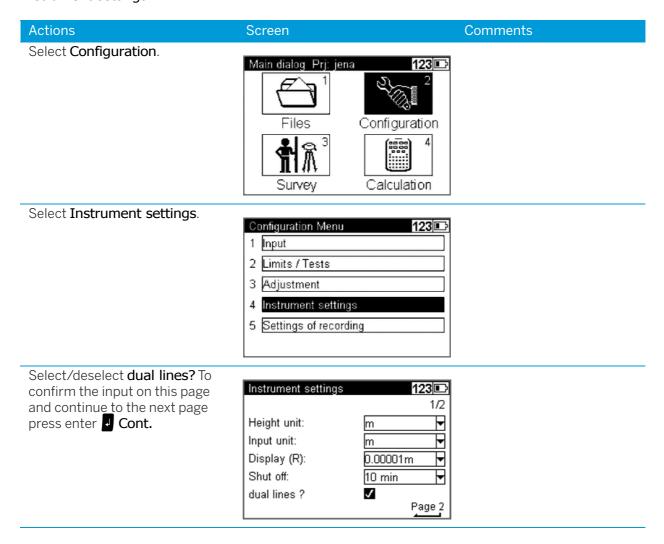

<sup>\*</sup>only available with DiNi 0.3

If the dual lines option is selected, there are some more tests for the line leveling under Configuration -Limits / Tests available.

#### Actions Screen Comments Key in the Max. difference Range: 123 🗈 Limits / Tests between the 2 backsights of your 0m - 0,01m Line levelling tests 4/4 station to the 2 foresights from Check for the rod stability of your last station (DBn-DFn-1). **Dual Lines Measurement** your backsight, in relation to Key in the max. difference for the max. $|\Delta B(n)-\Delta F(n-1)|$ : 0.00050m the foresight of your last station heights of the two lines Max, station diff: 0.00100m station. (H1-H2). Range: 0m - 0,01m Store Check for a systematic drift for one of the two lines, without a control point check. **NOTE** - If you enter 0 as limit, the test will be not active.

## Start New Line / Continuing Line

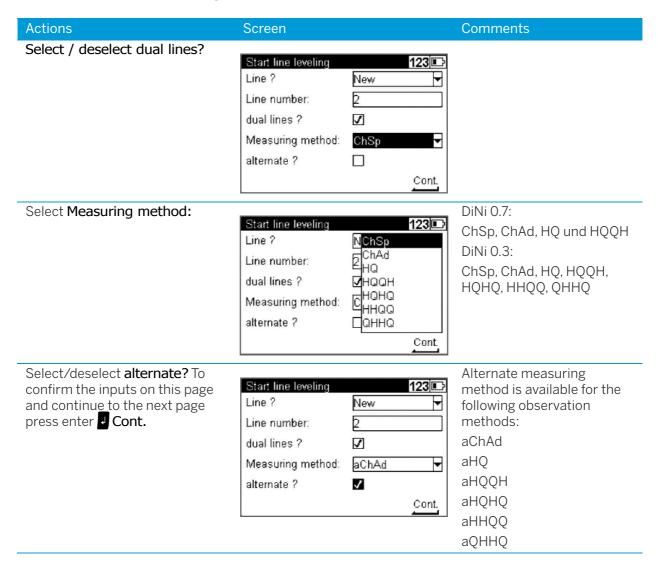

## Backsight and Foresight Measurement

#### Actions Screen Comments

Aim and focus the instrument to the staff. Start a backsight measurement with the 

/ trigger key.

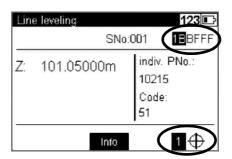

At the status bar in the top right corner there are 5 sights displayed (just to make sure you have more than 4 sights for one station with dual line leveling). The next supposed sight is indicated inverse and shows the line number in front of the B or F.

The symbol on the right bottom part of the display indicates that the instrument is ready to measure and gives you a hint which line should be measured next.

When the backsight measurement is ready the result will be displayed.

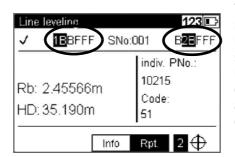

The progress of the measurements is displayed in the status bar of the screen. The result for the last measured rod is displayed on the left side and the next supposed rod is displayed on the right side.

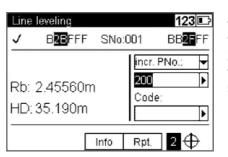

It is strongly recommended to choose a different range for the point numbers of the 2 different lines! (e.g. 100 for the first line and 200 for the second line)

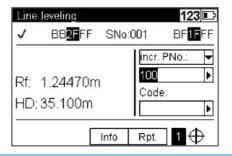

It is strongly recommended to choose a different range for the point numbers of the 2 different lines! (e.g. 100 for the first line and 200 for the second line)

## **Ending a Leveling Line**

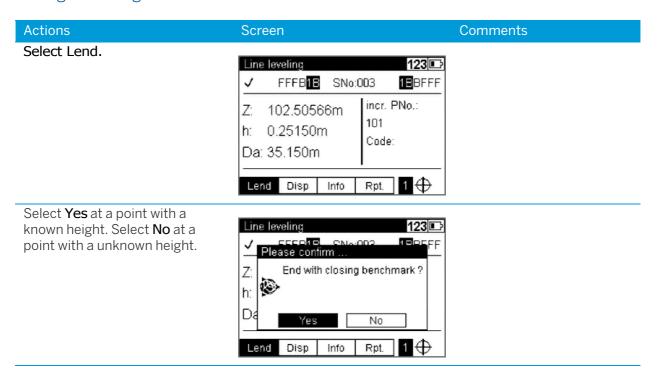

## With Known Height

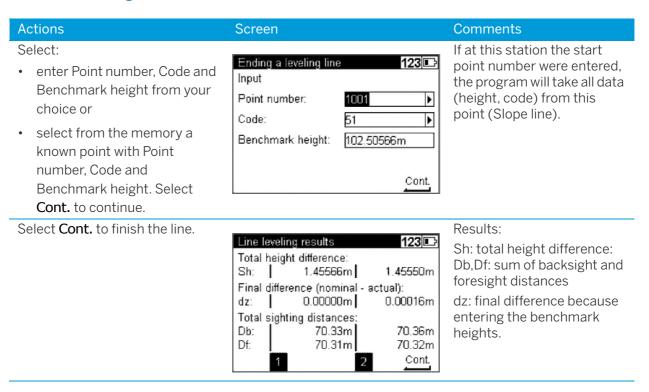

## With Unknown Height

#### Actions Screen Comments

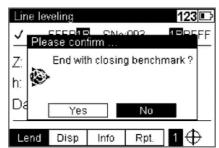

Select Cont. to finish the line.

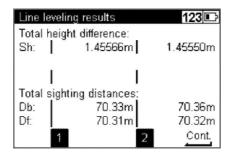

Results: Sh: total height difference Db,Df:sum of backsight and foresight distances

# Intermediate Sights

After a backsight measurement of a point with known height, the heights of discretionary points are determined.

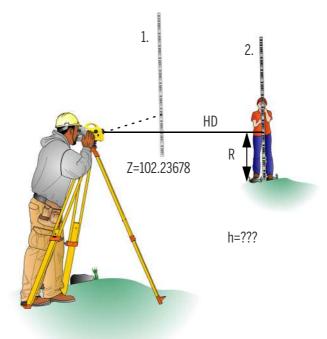

## Result:

Z = Height of intermediate point

h = Height difference between new and backsight point (for display only)

#### Actions Screen Comments Select Survey and Intermediate Intermediate sights benchmark 123 Sights. Input Point number: Code: M Benchmark height: Select Point number from the Select Find to find the next Intermediate sights benchmark 123 🗅 drop-down list or key in the free point number. Select Input benchmark point with number, From project to select a code and height of your choice. point number from the Point number: ?Find From project present project. Select Other project Other project to select a Benchmark height: point number from another project.

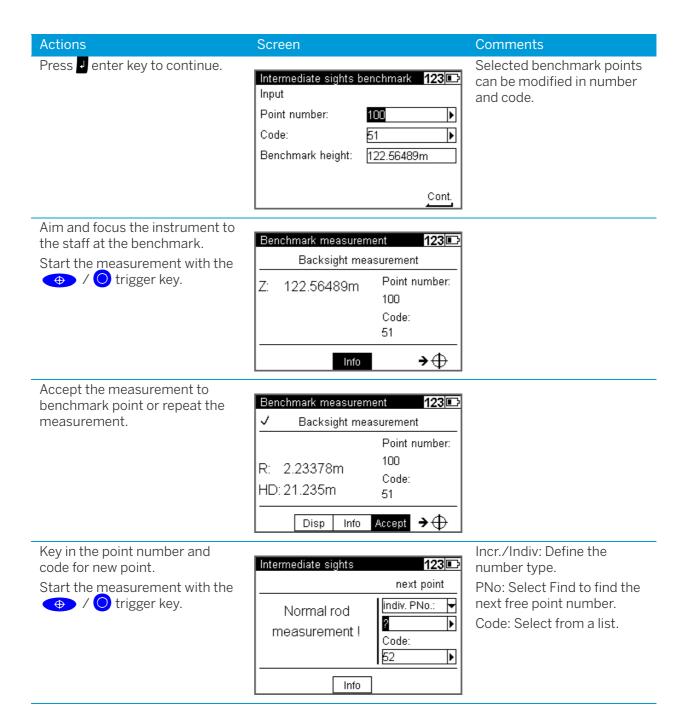

#### Screen Comments Actions

Key in the point number and code for next new point.

Start the measurement with the ◆ / O trigger key.

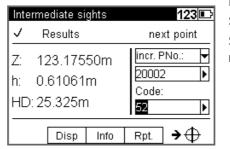

Result of new point. Select **Disp** to change view. Select **Rpt.** to repeat last measurement.

Press escape key Select Yes and press I enter key to end the program.

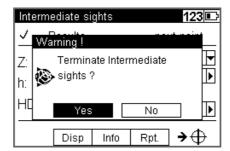

# Stake Out

## Stake Out

After the measurement of a point with known height, the heights of the points to be staked out (approximate points) and the differences between nominal and actual values are determined. The staff is shifted until the difference measured between the nominal and actual values has been reduced sufficiently.

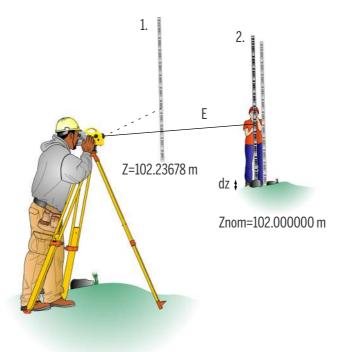

Result:

dz:Setting out difference (nominal - actual)

#### Actions Screen Comments Select Survey and Stake out. Stake out benchmark Input Point number: M Code: Þ Benchmark height: Select Point number from the Select Find to find the next Stake out benchmark 123 🕞 free point number. Select drop-down list or key in the Input benchmark point with Point From project to select a number, Code and Benchmark point number from the Point number: ? Find height of your choice. present project. Select Other From project Code: Other project project to select a point Benchmark height: number from another project. Selected benchmark points Press I enter key to Continue. Stake out benchmark 123 🕞 can be modified in **Point** Input number and Code. Point number: 100 Þ Code: ▶ Benchmark height: 150.00000m Cont. Aim and focus the instrument to Benchmark measurement the staff at the benchmark. Backsight measurement Start the measurement with the / O trigger key. Point number: 150.00000m 100 Code: 51 →⊕ Info Accept the measurement to Benchmark measurement 123 🕞 benchmark point or repeat the measurement. Backsight measurement Point number: 100 R: 2.23378m Code: HD: 21.240m 51 Accept → 🕀 Disp Info

#### Screen Comments **Actions** Select Find to find the next Select Point number from the Call up stake out point 123 🕞 drop-down list or key in the Point free point number. Input number. Code and Benchmark Select From project to select height for the Stake out point of Point number: a point number from the your choice. present project. Code: Þ Select Other project to Nominal elevation: select a point number from another project. Press I enter key to Continue. Selected Stake out points Call up stake out point 123 🗈 can be modified in **Point** Input number and Code. Point number: 5120 Þ Code: ▶ Nominal elevation: 152.21000m Cont.

# Measurement to Digital Graduation of Staff

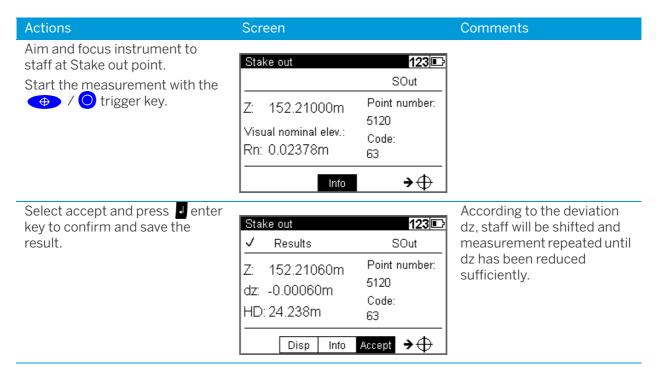

#### Actions Screen Comments

Select **Down arrow** and press enter key to call up the next Stake out point or press Esc escape key to key in the next Stake out point or use Search to define the next search criteria.

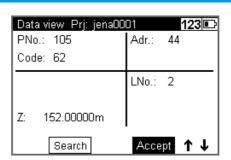

TIP - When calling the heights to be staked out from a project in instrument memory, the address of the last height just staked out appears after the result has been confirmed. By pressing spider key down arrow and Accept this value, the next height to be staked out can be called immediately, provided that the heights have been stored in the desired order in the project. By pressing escape key it is possible to return to the menu to enter heights and call up search.

**TIP** – With **Search** a search criteria for the next Stake out point can be defined.

## Stake Out With Metrical Graduation of the Staff

Staff carrier turns staff with metrical graduation towards the observer and receives instruction for height adjustment of staff.

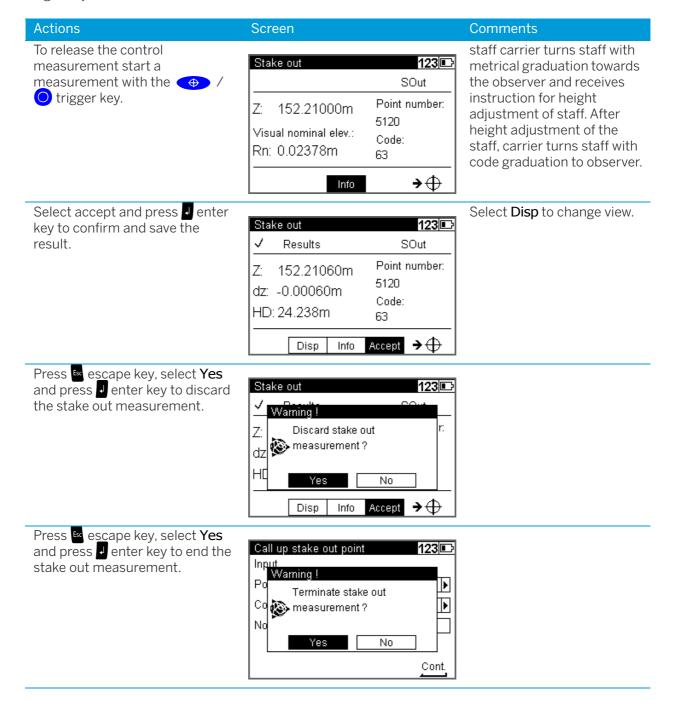

# Line Adjustment

## Line Adjustment (For Instrument Type 0.3mm/km Only)

In line leveling, a line is linked to points with known heights at the beginning and at the end so that the measured height difference can be compared with the nominal height difference.

The "line adjustment" program allows to spread the occurring difference over the individual staff stations proportionally to the sighting distances, obtaining adjusted heights as result. During this operation, the measured values (staff readings, distances) are not changed. Intermediate sights are only improved according to the improvement of the respective instrument station.

Line adjustments can only be performed if the leveling line has been completed and saved on the memory along with the intermediate heights.

It may happen that the definite heights of backsight points are not yet known when the line is measured. In this case, the nominal height values can be entered during the line adjustment. It is also possible to adjust loops. Loops are leveling lines with identical start and end height.

Requirements for a line adjustment:

- 1. The entire leveling line has to be recorded in **one** project.
- 2. Set in any case the recording mode RMC.

Otherwise line adjustment will not be possible, as in the project no space is reserved for the adjusted heights.

- 3. While measuring a station, the leveling line must not be interrupted in such a way that measurements are skipped.
- 4. The common adjustment of successive partial lines is only possible if they are linked by the "continue line" option. But they can be positioned in chronological order at different spots in the project. Different partial lines started in each case with "new line" can only be adjusted separately.
- 5. Line adjustment does not include averaging between fore and back reading.
- 6. Line adjustment cannot be repeated.
- 7. Before starting line adjustment, make sure the battery is sufficiently charged.
- 8. The data stored on memory must not be changed between line measurement and line adjustment. (Before line adjustment is actually started, the leveling line is checked by recalculating the measured line. The program accepts the following differences between original and recalculated values:

Heights: 0.00002m

0.02mDistances:

## Actions Screen Comments In the Main dialog select Main dialog Prj: jena0001 123 □ Calculation. Files Configuration Survey Calculation Select Line Adjustment. Calculation menu 123 💷 1 Line adjustment Selected the project to be The program offers the Line adjustment 123 💷 adjusted and press J enter key "working" project as default. C:\DINI\Matth001 to continue. All lines in all projects are adjustable. Last address: 412 Enter Define the search criteria and Search is available with Select data | C:\DINI\Matth001 | 123 🕞 enter the value of your choice. Point number, Point code, Search for Line number and Memory Press I enter key to continue. Start line: ? Line number 🔻 address.

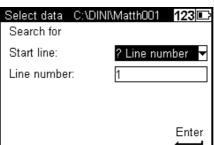

Select **Accept** and press **4** enter key to accept the proposed line.

Press spider key up or down arrow to search for lines with the same criteria.

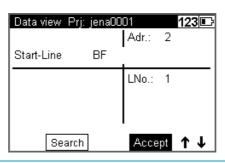

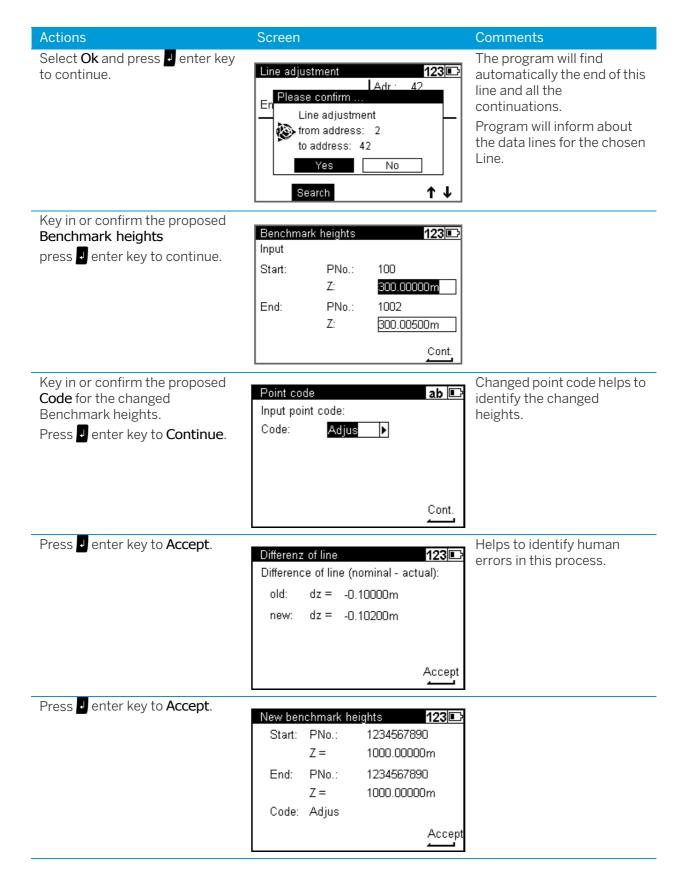

## Actions Screen Comments Press I enter key to continue Program checks the data 123 🕒 New benchmark heights lines for changes. With 123/567890 changed data line (heights) the line adjustment is Line adjustment in progress. impossible. Please wait... Accept Finalize the adjustment by pressing an enter key to **End**. Line adjustment 123 📭 Line adjustment was En succuessful no Ok Accept

# Measuring Function

- Measuring Principles and Components
- ► Hints for Precision Measurements

# Measuring Principles and Components

## DiNi height measurement

The method of single interval measurement is used to determine the height value (comprising a code and interpolation value) on the basis of 15 two-centimeter intervals of the staff and to average the results. For perfect recognition of the intervals and the coded information which they contain, it is essential that the staff image be accurately focused on the instrument cross-hairs. The usual fluctuations in focusing does not influence the measurement result.

#### DiNi distance measurement

In the DiNi, the distance to the staff is computed together with the determination of the height. This distance is the horizontal distance between the vertical axis of the instrument and the plane of the graduation of the staff (not the center of the staff base).

## Staff section in the leveling mode

For the determination of heights and distances on the DiNi, the instrument only requires a 30 cm staff section positioned symmetrically to the sighting axis. To ensure optimum measurement results, this staff section must be free from interruptions. Normally this can be easily checked in the eyepiece. For sighting distances of less than 14 m, however, a staff section larger than the visible one is evaluated. If the staff section is interrupted (e.g. by branches) or if measurements are taken beyond the base or top of the staff, the evaluated staff section is no longer symmetrical to the sighting axis.

Since major asymmetries may impair the measuring accuracy, measurement is blocked if obstacles cover more than a few centimeters beyond the cross-hairs (error message: "out of measuring range").

For distances between the minimum sighting distance and a few meters, the instrument only requires a staff section of 10 cm. Due to this minimum measuring section, a range of approx. 6 cm from the beginning and end of the staff is not read for the shortest sighting distance.

## Staff code

The staff code consists of 2 cm intervals filled white (yellow) / black or half white (yellow) / half black. For height and distance measurements, only the edges of the 2 cm intervals are used. Thus, necessary controls of invar staves are made easy. The precision code consisting of 1 mm wide lines is only used for decoding purposes in case of sighting distances of less than 6 meters.

## Pendulum stop

If the pendulum is at its stop, measurement cannot be started. If the pendulum reaches its stop in the measuring process, the measurement is stopped and error message "compensator out of range" is displayed.

## Light conditions

#### sun

Direct solar irradiation in the telescope must be avoided as this may be harmful to the eye and may cause failure of the measurement. If sun reflections are visible in the telescope (sun low on horizon), shade the telescope with your hand until the reflections disappear. In the case of sun reflections on the staff, turn the staff sideways until the reflections are no longer visible to the observer.

## strong light

If measurements are performed against strong light, the measuring time may be increased and the accuracy of the measured data may be reduced.

variation in brightness / overexposure

If variations in brightness during the measuring process lead to overexposure of individual measurements (the sun comes out), the measurement is automatically restarted.

If this situation occurs repeatedly, measurement is stopped with error message "Change in brightness too great". It can then be started again.

#### twilight / insufficient illumination

If the measuring signal in twilight is too weak for reliable measurement, if the staff section available is not sufficient for measurement or if no staff has been sighted, error message "Staff cannot be read" is displayed.

If the brightness is just about sufficient for measurement, the measuring time may be markedly increased. Should the resulting measuring times exceed 5 seconds, reduced accuracy of the measured data must be expected. In such cases, it is advisable to illuminate the staff.

#### staff illumination

If the staff has to be illuminated, we recommend to use a fluorescent lamp installed laterally in front of the staff beside the graduation. If the lamp is placed approximately at the height of the line of sight, a 10 W lamp (12 V, 220 V) will do. Directional light, e.g. by using an accumulator lamp, is not recommendable due to inhomogeneous illumination, formation of shadows or reflexes which could lead to errors of measurement.

Measuring beam interruption

In sunlight, a short interruption of the measuring beam is of virtually no importance, due to the short exposure times. If the measuring beam is interrupted by traffic and measurements are lost, the measuring time will be extended accordingly.

## **Vibrations**

The displayed reading is a mean value obtained from several measurements. In the case of major differences between the individual measured values, the measurement is rejected and error message "Standard deviation out of range" is displayed. This only eliminates gross errors; an assessment of the

quality of the measured data is not made. In the case of vibrations or air turbulences, it has been found that the measurements displaying the smallest deviations need not necessarily provide the best measured data.

## Multiple Measurement

We recommend to use the multiple measurement option in such cases. Avoid triggering a measurement in moments of strong vibration, e.g. when a heavy vehicle is passing. This can be visually checked.

5 m telescopic staff

DiNi instruments provide measurements with DiNi code staves of up to 5 m length. For this, the 5 m telescopic staff Td 24 and TD 25 are available. For the measurements all staff sections below the measured height value must be slid out and locked. If you take measurements with the staff being pushed in either partially or completely, for example as you do not need the full length of the staff, make sure not to sight at the pushed in section of the staff. Otherwise, erroneous measurements or nonsensical results cannot be precluded.

## Hints for Precision Measurements

A digital level is an optical level with automatic data logging, data storage and data processing. For this reason, the marginal conditions to be observed when using a digital level are the same as with an optical level.

## Hints for Precision Leveling

- Do not expose tripod and instrument to one-sided irradiation by sun light. Avoid sighting across fields with intense irradiation by sun light, e.g. at noon.
- Take into account that also digital levels require sufficient time to adjust to the ambient temperature. The measurement applies: Temperature difference in Kelvin x 2 = duration in minutes required for the instrument to adjust to the new temperature. For measurements of normal accuracy, e.g. using foldable staves, at least half the above duration should be considered for temperature adjustment.
- The DiNi instruments are equipped with a temperature sensor. The temperature gradient of the line of sight of the instrument is determined and stored by the factory. The instrument carries out the necessary improvement of the line of sight immediately during the measurement. This correction is only possible in instruments completely adjusted to the ambient temperature and, consequently, does not make the temperature adjustment unnecessary.
- Equal sighting distances shall by all means be kept to eliminate possible variations of the line of sight by temperature, mechanical stress and instrumental effects (focusing lens).
- Do not choose sighting distances that are considerably longer than 30 m.
- To obtain the specified accuracy of the instrument and eliminate the residual compensator error, make sure the circular level has been adjusted well and apply one of the following methods for measuring:
  - a. Measurement according to an alternate method, known as "red trousers" method (BFFB,FBBF)
  - b. Measurement according to a non-alternate method (BFFB,BFFB) after measuring B,F, readjust the circular level with orientation to foresight.

- · Before triggering a measurement, make sure that vibrations and shocks transmitted to the instrument e.g. from passing heavy vehicles or strong gusts of wind have settled (check by viewing through telescope or decide by experience).
- Use selectable and automatic controls during Line leveling. These warnings offer the possibility to repeat or use the readings. Under all these circumstances the reading may still be possible, but these tests offer the user the possibility to ensure the highest accuracy in the appropriate application.
  - A warning can be set to avoid measurement to the lowest part of the staff (ground refraction).
  - A warning can be set to avoid measurement to the upper part of the staff. This feature is only recommended for highest precision in case of permanent measurement at the upper end of the staff (e.g. in a tunnel).
  - A check can be made to ensure that a full 30cm of the staff is visible, equally spaced around the horizontal cross hair. This feature is only recommended for highest precision in case the 30cm section may be partially obscured by obstruction.

Underground, Staff Sinking Into the Ground, Vertical Positioning, Turning Similar to optical levels.

## **Invar Staves**

On request there is a staff certificate, which describes the staves. The staves have to be used, transported and stored properly and to be calibrated in corresponding time intervals.

## Hints for Precision Measurement - Area Leveling

For precise area leveling, the adjustment of the line of sight is of great importance due to the different sighting distances. In line leveling, the possible inclination of the horizon is eliminated by equal sighting distances. For precise area leveling, the adjustment of the instrument prior to the measurement is absolutely advisable. In measurements carried out throughout the day, with great temperature differences between the beginning and end of measurements and additionally strong irradiation by sunlight, the internal temperature correction system of the instrument eliminates the main part of the variations of the line of sight. But to make sure, comparison measurements to fixed points should be made and readjustments should be carried out in between, if necessary.

# Data Management

- ▶ Data Management
- Project Management
- ► Editor
- ▶ Data Transfer
- Memory
- Data Format
- ► Recording Data and Data Lines With DiNi

# Data Management

DiNi offers a project (files) oriented data storage. Data are stored physically in the internal memory in an internal data format. The data can be transferred directly via Cable to PC or to a USB Memory Stick. During transfer of the data the format will be changed to the common ASCII format M5, thus backwards compatible to the former DiNi Series is guaranteed. The exported project will have the unit of measurement in relation to the current setting (Configuration, Instrument settings Height unit). This allows exporting the file in different units of measurement appropriate to the users chooses.

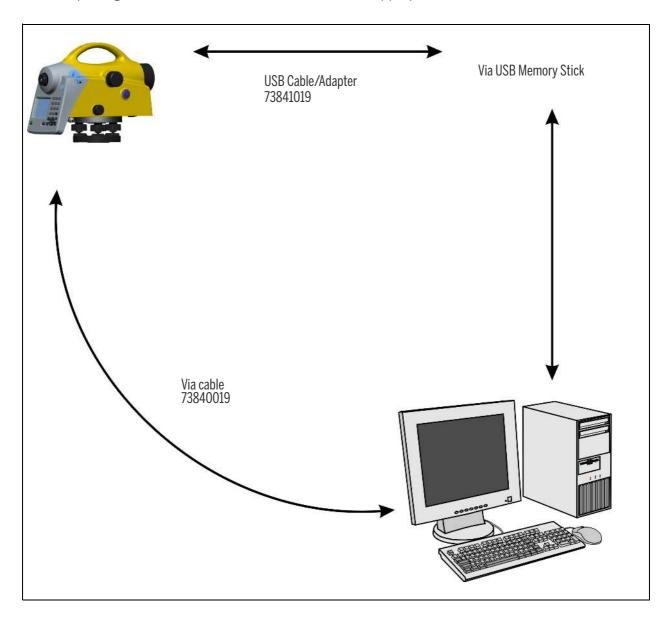

# **Project Management**

The submenu allows you to select, create, delete and rename projects. Additionally the content from a complete project can be copied in another project.

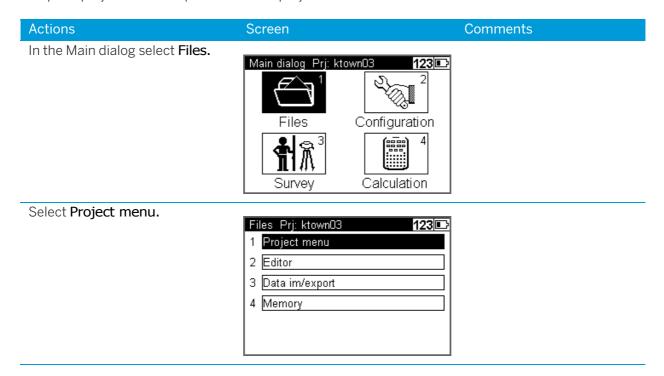

## Select a Project

#### Actions Comments Screen Select Select project (1). Project menu Prj: ktown03 123 🗅 1 Select project 2 New project 3 Rename project 4 Delete project 5 Copy between projects Highlight the requested project All projects are available in Select project 123 🗈 from the project list and press the chronological order they Name 7777 Size Date enter key to select. were created. 25.09.06 14kB dander03 09.10.06 29kB 07.06.06 dayton10 6kB jena0001 192kB 24.10.06 jena0002 9kB 23.08.06 jena0004 11kB 01.09.06 Select Selected project will be Project menu Prj: jena0001 123 🕞 displayed in Main Menu and 1 Select project most of the surveying menus 2 New project 3 Rename project 4 Delete project 5 Copy between projects

## Create a Project

#### Actions Screen Comments Select New project. Project menu Prj: jena0001 123 🗅 1 Select project 2 New project 3 Rename project 4 Delete project 5 Copy between projects Key in the project Name of your Input fields are open for 123 🗈 New project choice. alpha and numeric inputs. Name: You can also key in the Operator Name field is limited to 8 sample01 name and Notes. character (software Operator: compatibility to older Press enter key to **Store** the versions) project. Notes: The project can now be selected from the project list. Store

## Rename a Project

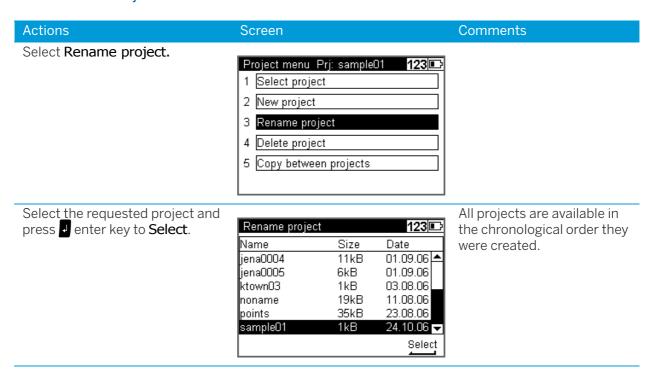

#### Actions Screen Comments Key in the new project name and Input field are open for alpha Rename project 123 📭 press a enter key to **Store**. and numeric inputs Old name: 'sample01' New name: sample11 Store Press escape key to return to The change will be shown in Rename project 123 🗈 the project menu. the project list. Name Size Date jena0004 01.09.06 11kB jena0005 6kB 01.09.06 03.08.06 11.08.06 ktown03 1kB noname 19kB 35kB 23.08.06 points sample11 1kB 24.10.06 🔻 Select

## Delete a Project

#### **Actions** Screen Comments Select Delete project. Project menu Prj: 7777 1 Select project 2 New project 3 Rename project 4 Delete project 5 Copy between projects Highlight the requested project All projects available in order Delete project 123 💷 and press I enter key to Select. of created time. Date Size Name jena0004 11kB 01.09.06 jena0005 6kB 01.09.06 03.08.06 ktown03 1kB noname 19kB 11.08.06 23.08.06 35kB points 1kB 24.10.06 sample11 Select Select **Yes** and press I enter key Project menu Prj: 7777 123 🗈 to delete the selected project. Select **No** and press **J** enter key Warning! jen to escape. Delete selected project **j**jen 🐼 'sample11' kto Inor Are you sure? poi Yes Select Select next project to be deleted Delete project 123 🗈 or and press escape key to Size Date return to the project menu. Name jena0002 9kB 23.08.06 01.09.06 jena0004 11kB

6kB

1kB 19kB

35kB

01.09.06 03.08.06

11.08.06

23.08.06 🕶 Select

jena0005

ktown03

noname points

## Copy Between Projects

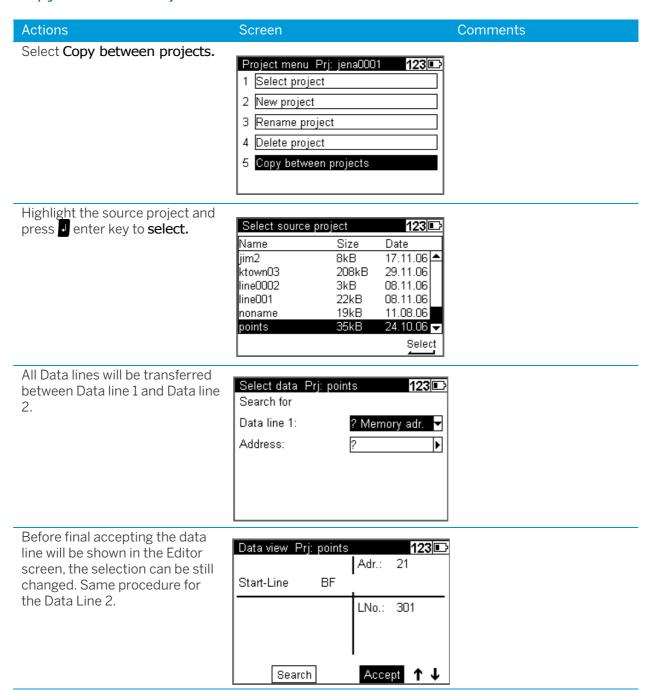

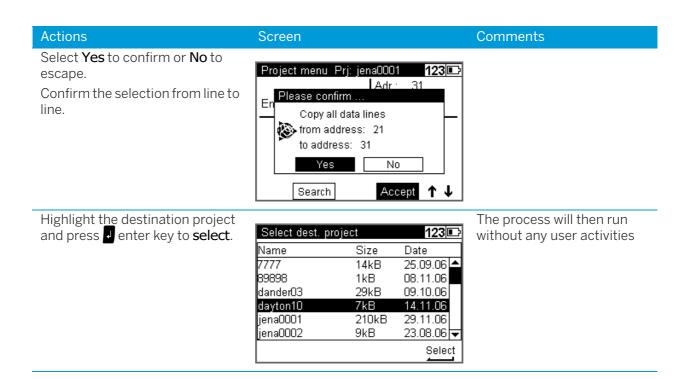

# Editor

The Editor allows searching data lines for viewing and changing, input data lines (Height, Point number and Code), delete data lines and creating or modifying the three code lists.

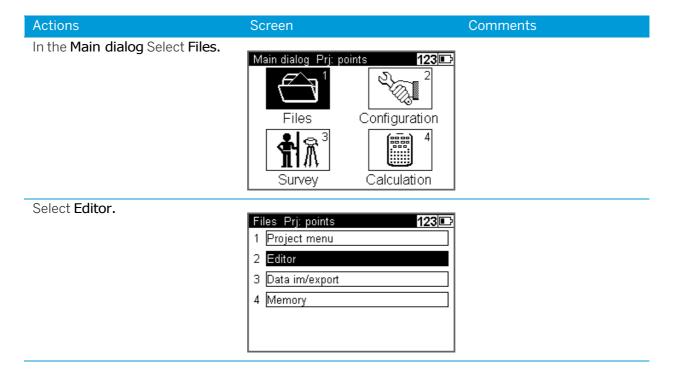

## Searching Data Lines

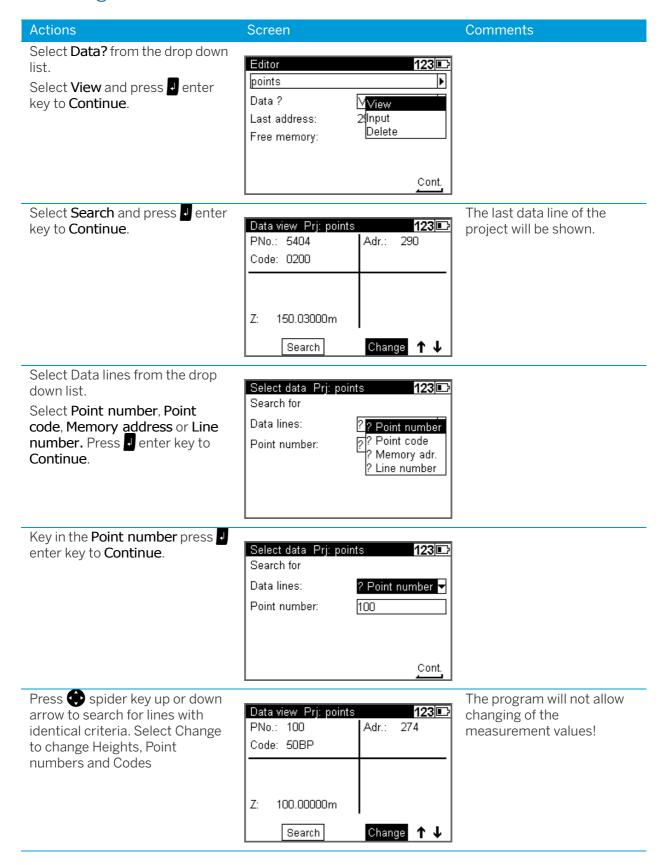

## **Deleting Data Lines**

## Delete all Data

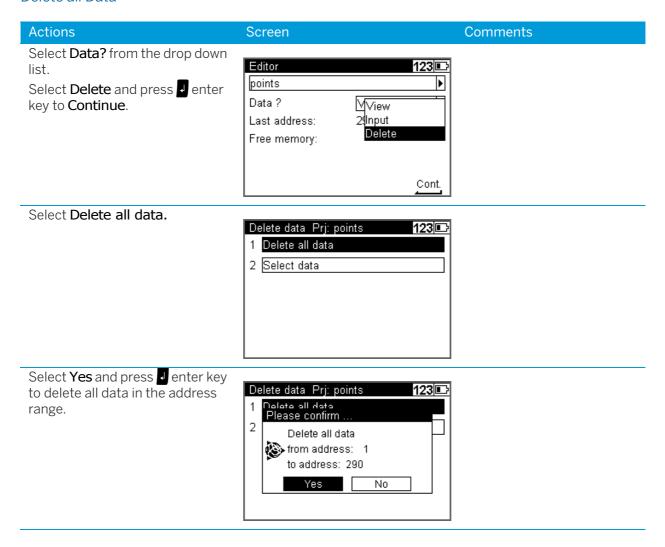

## **Deleting Selected Data Lines**

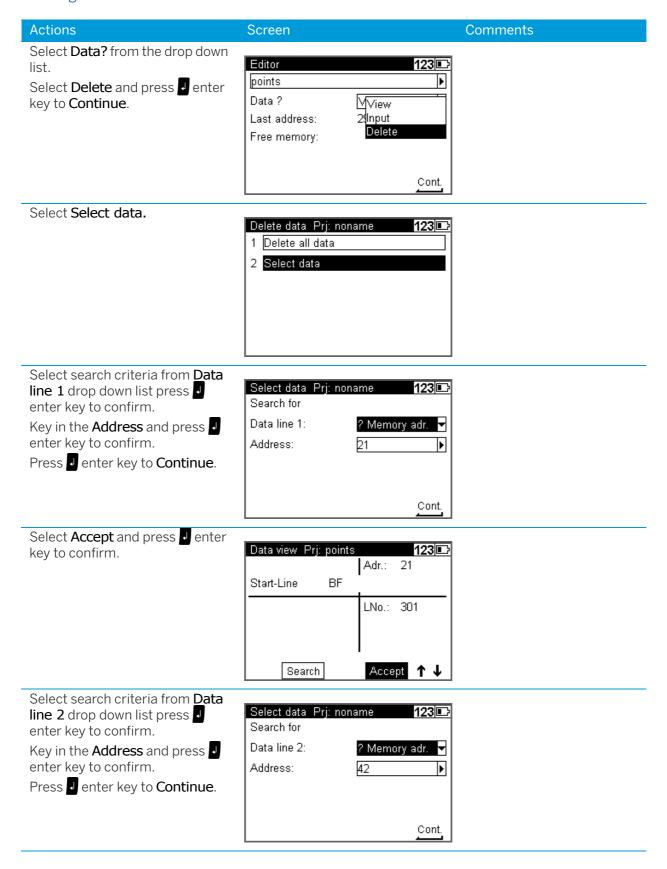

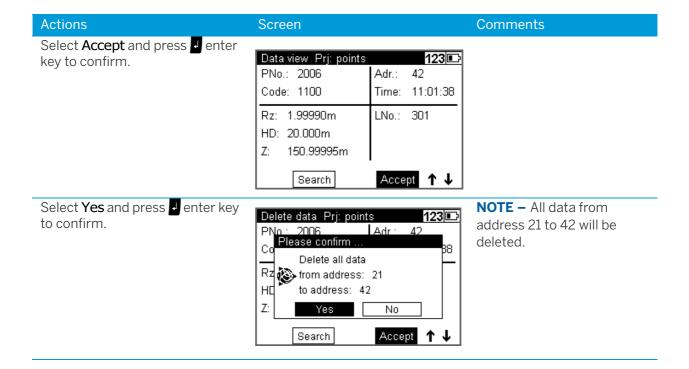

## Input of Data Lines

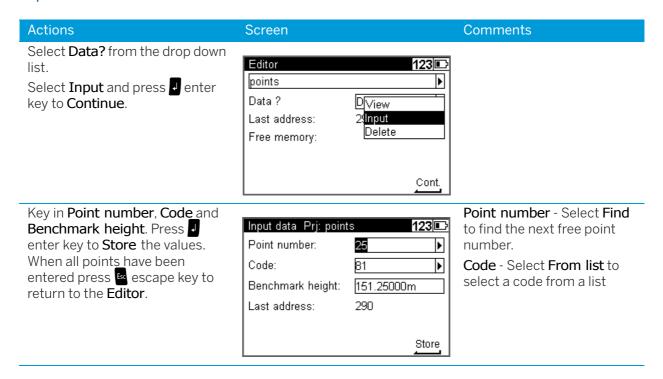

## Creating or Modifying the Three Code Lists

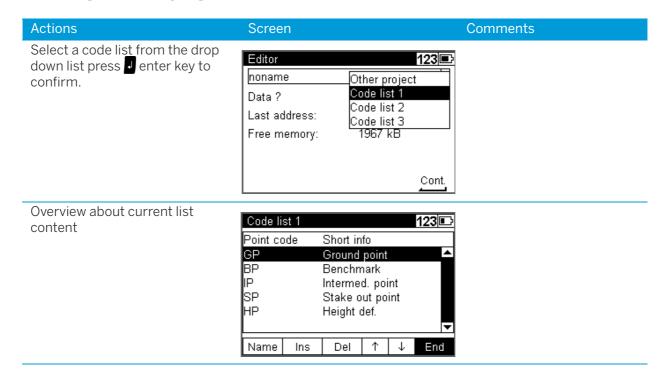

#### Actions Screen Comments To change the name, highlight Code list 1 123 💷 Name and press I enter key. BP Name: SP ΗP Cont. Name Ins Del $\uparrow$ $\downarrow$ End Enter the new name of the code Code list 1 123 🗈 list and press J enter key to Continue. Input ab 🖭 BP Name: Туре SP ΗP Cont. Ins Name Del Τ End To insert a new item, highlight **Ins** Туре 123 🗈 and press I enter key. Point con Input AB 📭 ⊤▲ BP Code: GR IP Info SP ΗP

Select an entry in the list. Highlight **Del** and press **J** enter

Select **Yes** and press 

✓ enter key to continue or select **No** and press I enter key to abort.

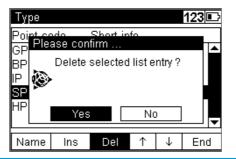

Del

End

Name

Ins

#### Actions Screen Comments

To change an items order in the list, select the item in the list by pressing the spider key up or down arrow. When the item is highlighted select the Move **Up** or **Move Down** arrow press enter key to move the item in the list

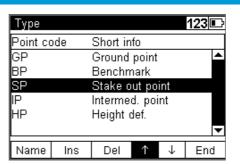

Highlight **End** and press 

enter key to confirm all the changes.

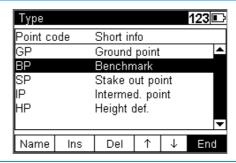

# **Data Transfer**

#### DiNi to PC

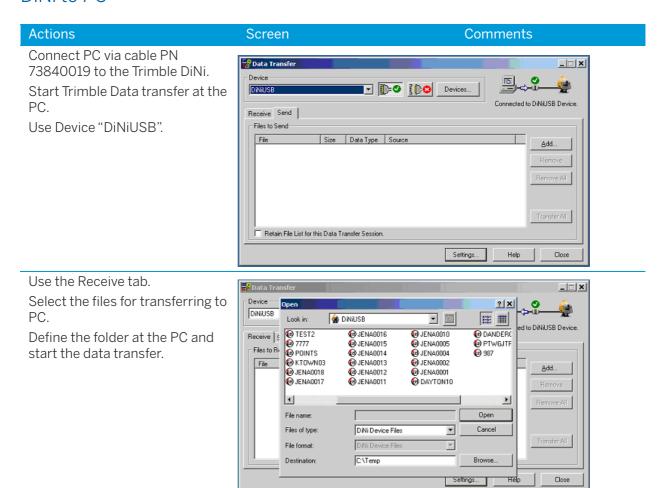

#### PC to DiNi

#### **Actions** Screen Comments

Use the Send tab.

Select the files for transferring to

Start the data transfer.

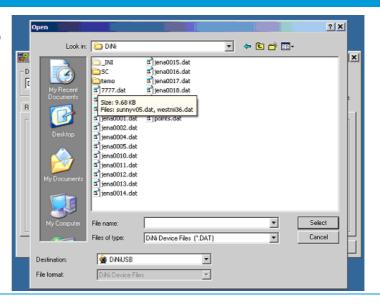

### DiNi to USB Memory Stick

**Actions** 

Connect the USB Memory Stick via cable PN 73841019 to the Trimble DiNi. The instrument offers the possibility to open the menu for Data import and export directly.

#### Screen

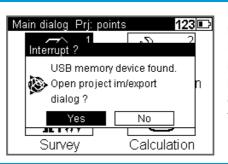

**NOTE** - While a measurement runs, the instrument will reject the possibility for this menu! It is possible to open the menu after the measurement via the known workflow.

Comments

The instrument allows copying files in both directions.

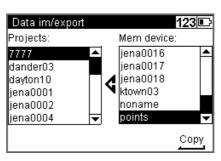

**NOTE** – If the name already exists, the instrument will offer the possibility to copy the file under a new name.

**NOTE** - Before data transfer the program will check the free space and reject the activity in case of less memory. Please accept unused space for data security.

**NOTE** – The program will inform and reject an empty file.

# Memory

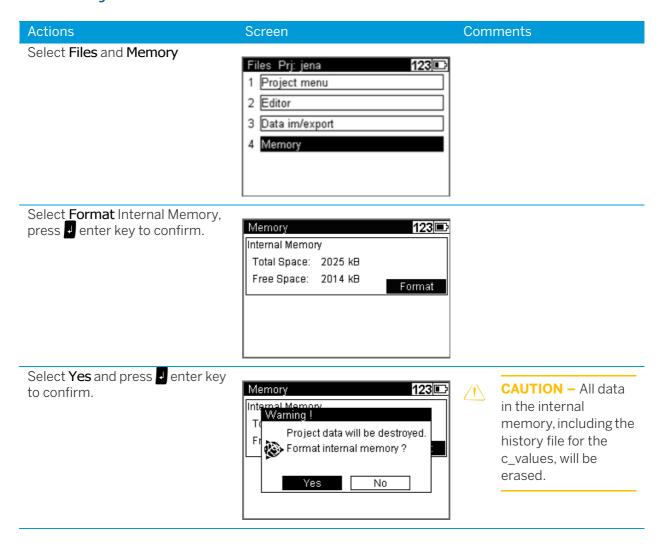

**CAUTION** – When formatting the internal memory all stored data will be lost.

# **Data Format**

### The M5 Data Record Format

All 5 data blocks are preceded by a type identifier. The 3 numerical data blocks have a standard layout comprising 14 digits. In addition to the decimal point and sign, they accept numeric values with the specified number of decimal places. The information block is defined by 27 characters. It is used for point identification (PI) and text information (TI e.g.).

The address block is comprised of 5 digits (from address 1 to 99999).

#### The M5 Data Line

The data line of the M5 format consists of 121 characters (bytes). The multiplication of this figure by the number of addresses (lines) stored shows the size of the project file in bytes.

Blanks are significant characters in the M5 file and must not be deleted.

The example describes an nine M5 data lines from address 164 to 172. Column 119 includes a blank (no error code).

The end of the line has CR, LF (columns 120 and 121, shown here as <= ).

|                                                                                                    | Column       | Description                                                 |
|----------------------------------------------------------------------------------------------------|--------------|-------------------------------------------------------------|
|                                                                                                    |              |                                                             |
| 8-20000000000                                                                                                    | Col.120-121  | Carriage return<, Line feed                                 |
| 8                                                                                                    | Col. 119     | Blank field                                                 |
| 110<br>  100<br>  100<br> | Col. 114-117 | Unit for block5                                             |
| 60 70 80 90 100 110 110 1345678901234567890123                                                                                                    | Col. 99-112  | Block5 value block                                          |
| 2 2 2 2 2 3                                                                                                    | Col. 96-97   | Type identifier5 for block5                                 |
| 55<br>54<br>54<br>54<br>54<br>54<br>54<br>54<br>54<br>54<br>54<br>54<br>54<br>5                                                                                                    | Col. 91-94   | Unit for block4                                             |
| 20.000 m<br>20.000 m<br>20.000 m<br>20.000 m<br>0.000 m<br>20.000 m                                                                                                    |              |                                                             |
| 7890123                                                                                                    | Col. 76-89   | Block4 value block                                          |
| 6 MMMM 84                                                                                                    | Col. 73-74   | Type identifier4 for block4                                 |
| 8-0                                                                                                    | Col. 68-71   | Unit for block3                                             |
| 60<br>1<br>2.00000 m<br>2.50000 m<br>2.50000 m<br>0.50000 m<br>40.000 m                                                                                                    |              |                                                             |
| 64                                                                                                    | Col. 53-66   | Block3 value block                                          |
| 56   Bar   S6   Bar   S6   Bar                                                                                                    | Col. 50-51   | Type identifier3 for block3                                 |
| 20 30 40 50<br>  1                                                                                                    |              |                                                             |
| 23456789012:<br>Start-Line<br>1 1 2 2 2 2 3 3 3 3 3 4 4 4 4 4 4 4 4 4 4 4                                                                                                    | Col. 22-48   | Information block                                           |
| 20<br>(89012345)<br>170 Star<br>(801<br>(801<br>(801<br>(801<br>(801<br>(801<br>(801<br>(801                                                                                                    |              |                                                             |
| 234567890<br>165170<br>165170<br>167170<br>169170<br>170170<br>171170<br>172170                                                                                                    | Col. 18-20   | Type identification2, Trimble DiNi is using TO, KD1 and KD2 |
| 4 4 4 4 4 4 4 4 4 4 6 10 10 10 10 10 10 10 10 10 10 10 10 10                                                                                                    | Col. 12-16   | Memory address of data line                                 |
| MANUAL PROPERTY OF THE PROPERTY OF THE PROPERT                                                                                                    | Col. 8-10    | Type identifier1 Adr for address                            |
| 1<br>123456<br>FOU HS<br>FOU HS<br>FOU HS<br>FOU HS                                                                                                    | Col. 1-6     | Defines M5 format                                           |
|                                                                                                    |              |                                                             |

## Explanation to the data line

| Abbreviation | Description          | Digits | Characters | Meaning             |
|--------------|----------------------|--------|------------|---------------------|
| For          | Format identifier M5 | 3      | alpha      | DiNi Format         |
|              | Format type          | 2      | alpha      | 5 meas. data blocks |
| Adr          | Address identifier   | 3      | alpha      | Value1              |
|              | Value1               | 5      | numeric    | Memory address      |
| T2           | Type identifier      | 2      | alpha      | Value2 TO, KDa      |
| а            | Marking value        | 1      | numeric    | a=1, 2              |
|              |                      | 27     | alpha      | Information block   |
| T3           | Type identifier      | 2      | alpha      | Value3              |
|              | Value3               | 14     | numeric    | 14-digit value      |
| dim3         | Unit                 | 4      | alpha      | 4-digit unit        |
| T4           | Type identifier      | 2      | alpha      | Value4              |
|              | Value4               | 14     | numeric    | 14-digit value      |
| dim4         | Unit                 | 4      | alpha      | 4-digit             |
| T5           | Type identifier      | 2      | alpha      | Value5              |
|              | Value5               | 14     | numeric    | 14-digit value      |
| dim5         | Unit                 | 4      | alpha      | 4-digit             |

| Special char. | Description          | Digits | ASCII code | Hex code |
|---------------|----------------------|--------|------------|----------|
| 1             | Separator            | 1      | ASCII124   | Hex 7C   |
| <             | CR (Carriage Return) | 1      | ASCII13    | Hex OD   |
| =             | LF (Line Feed)       | 1      | ASCII10    | Hex OA   |

#### The Text Information in the M5 Format

The information block has 27 characters.

| 1   | 10         |        | 20 30        | 40             | 50                   | 60           | 70      | 80             | 90     | 100        | 110          | 120   |
|-----|------------|--------|--------------|----------------|----------------------|--------------|---------|----------------|--------|------------|--------------|-------|
| ı   | 1          |        | 1 1          | 1              | 1                    | 1            | 1       | 1              | 1      | 1          | 1            | 1     |
| 123 | 4567890123 | 345678 | 012345678901 | 23456789012345 | 6789012345           | 678901234567 | 8901234 | 56789012345678 | 901234 | 5678901234 | 567890123456 | 57890 |
| For | M5 Adr     | ( T    | ) Start-Line | e ChSp         | 2 [                  |              | 1       |                |        | 1          |              | 1     |
| For | M5 Adr     | 7 KI   | 100          |                | 2                    |              | 1       |                |        | Z 1        | 00.00000 m.  | 1     |
| For | M5 Adr     | 8 KI   |              | 114:52:333     | 2 Rb                 | 0.87746      | m   HD  | 4.95           | 7 m.   | I          |              | 1     |
|     | M5 Adr     | 9 KI   |              | 214:53:093     | 2 Rb                 | 0.87755      |         | 4.95           |        | I          |              | 1     |
| For | M5 Adr     | 1( K)  | 10           | 214:55:213     | 2 Rf                 | 0.84742      | m   HD  | 4.95           | 5 m    | 1          |              | 1     |
| For | M5 Adr     | 11 KI  | 10           | 214:55:21      | 2                    |              | 1       |                |        | IZ 1       | 00.03013 m   | 1     |
| For | M5 Adr     | 12 KI  | 01 20        | 114:56:173     | 2 Rf                 | 0.85861      | m   HD  | 4.95           | 7 m.   | 1          |              | 1     |
| For | M5 Adr     | 13 KI  | 01 20        | 114:56:17      | 2                    |              | 1       |                |        | Z 1        | 00.01885 m   | - 1   |
| For | M5 Adr     | 14 KI  | 01 20        | 114:57:203     | 2 Rb                 | 0.87088      | m   HD  | 4.91           | .5 m.  | 1          |              | 1     |
| For | M5 Adr     | 15 KI  | 10           | 214:58:103     | 2 Rb                 | 0.85958      | m   HD  | 4.91           | 9 m.   | 1          |              | - 1   |
| For | M5 Adr     | 16 KI  | 1 200        | 214:59:083     | 2 Rf                 | 0.88932      | m   HD  | 4.91           | 9 m.   | I          |              | 1     |
| For | M5 Adr     | 17 KI  | 1 200        | 214:59:08      | 2                    |              | 1       |                |        | Z 1        | 00.00039 m.  | 1     |
| For | M5   Adr   | 18 K   | 01 21        | 114:59:293     | 2 <b>R</b> £         | 0.88933      | m   HD  | 4.91           | 9 m.   | 1          |              | 1     |
| For | M5 Adr     | 19 K   | 01 21        | 114:59:29      | 2                    |              | 1       |                |        | Z 1        | 00.00040 m.  | 1     |
| For | M5 Adr     | 2 ( K) | 200          | 1              | 2 <mark>  5</mark> h | 0.00040      | m  dz   | -0.0004        | 0 m    | Z 1        | 00.00000 m.  | 1     |
| For | M5 Adr     | 21 KI  | 200          | 1 2            | 2 <b> </b> 0b        | 9.87         | m  Df   | 9.8            | 8 m    | IZ 1       | 00.00040 m.  | 1     |
| For | M5 Adr     | 22 KI  | 200          | 2              | 2 <mark>  5</mark> h | 0.00039      | m Idz   | -0.0003        | 9 m.   | IZ 1       | 00.00000 m.  | 1     |
| For | M5 Adr     | 23 KI  | 200          | 2 2            | 2   b                | 9.88         | m  Df   | 9.8            | 7 m.   | IZ 1       | 00.00039 m.  | 1     |
| For | M5 Adr     | 24 T   | End-Line     |                | 2                    |              | 1       |                |        | l .        |              | 1     |
|     |            |        |              |                |                      |              |         |                |        |            |              | 7)    |

TO for Text information

KD for Point identification

KD1:

8 character Point ID (21-29)

5 character Point code (30-34)

1 character differentiation between the 2 lines of the dual lines measurement (35)

8 character time stamp [DiNi03 only] (36-43)

1 character number of readings (44)

4 character line number (45-48)

KD2:

8 character Point ID (21-29)

5 character Point code (30-34)

1 character differentiation between the 2 lines of the dual lines measurement (35)

3 character number of stations (36-38)

4 character line number (45-48)

23 character text info (21-44)

4 character line number (45-48)

# The Type Identifier in the M5 Format

In the course of the time, requirements on the data format have increased. Therefore, the M5 Format carries most of the type identifiers of all available formats, always based on the preceding format.

Type identifiers are defined by two characters (except for Adr). If only one character is necessary, the second character is a blank.

In the M5 Format there are 5 Type identifiers (TK) defined:

- TK1: Adr Identifier address (Value1)
- TK2: T2 Identifier information (Value2)
- TK3: T3 Identifier 3. Value field (Value3)

- TK4: T4 Identifier 4. Value field (Value4)
- TK5: T5 Identifier 5. Value field (Value5)

#### Example:

"KD" for point identification, "TO" for text information, "R", "HD", "Z" for T3, T4, T5.

# Definition of the Type Identifiers

Type identifiers are assigned to the 5 measuring data blocks of pre-set codes, which show the number or character value of the block.

Type identifiers are (except for Adr) defined with two characters. If only one character is necessary, the second character is blank. The code is case sensitive.

# Type Identifiers - Formats M5

| R       R       Single staff reading         Rb       Rb       Staff reading in backsight         Rf       Rf       Staff reading in foresight |   |
|----------------------------------------------------------------------------------------------------|---|
|                                                                                                    |   |
| Rf Rf Staff reading in foresight                                                                                                    |   |
|                                                                                                    |   |
| Rz Rz Staff reading in intermediate sight                                                                                                    |   |
| sR sR Standard dev. of mean staff reading (in multiple meas.)                                                                                  |   |
| nM - number of measurements (in multiple measurements)                                                                                         |   |
| mR - nominal standard deviation (in multiple measurements)                                                                                     |   |
| Z Z Height of backsight point                                                                                                    |   |
| Z Z Height of point measured in foresight                                                                                                    |   |
| Z Z Height of intermediate sight                                                                                                    |   |
| Zi - Instrument height (equal to sight. h.)                                                                                                    |   |
| Zs Z Nominal height/closing height                                                                                                    |   |
| h - Height difference of a station or height difference from previou measurement                                                               | S |
| Sh - Height difference of complete line                                                                                                    |   |
| dz dz Setting out difference (nominal-actual)                                                                                                  |   |
| dz dz Closing difference of line (nominal-actual)                                                                                              |   |
| HD HD Single distances                                                                                                    |   |
| HD HD Backsight distance                                                                                                    |   |
| HD HD Foresight distance                                                                                                    |   |
| HD HD Intermediate sight distance                                                                                                    |   |
| Da - Mean value of backsight distance (for display only)                                                                                       |   |
| Da - Mean value of foresight distance (for display only)                                                                                       |   |
| DRI - Reading from the lower Reichenbach stadia line                                                                                           |   |
| DRu - reading from the upper Reichenbach stadia line                                                                                           |   |
| Db Db Total of backsight distances                                                                                                    |   |
| Df Df Total of foresight distances                                                                                                    |   |
| c_ c_ Line of sight error                                                                                                    |   |
| rk rk Refraction coefficient                                                                                                    |   |
| Of Of Staff offset                                                                                                    |   |
| PNo * Point number recorded in information block                                                                                               |   |
| Code * Point Code recorded in information block                                                                                                |   |
| Zno * Line number recorded in information block                                                                                                |   |
| Sno * Station number recorded in information block                                                                                             |   |
| - TO Text information, general                                                                                                    |   |
| - KD Point identification                                                                                                    |   |

**NOTE** – Values which are neither displayed nor recorded are marked by a dash (-). The Db and Df data refer to the last station completed.

# Recording Data and Data Lines With DiNi

| Mode                                    | Co                                | Comments |     |    |    |     |    |                                 |
|-----------------------------------------|-----------------------------------|----------|-----|----|----|-----|----|---------------------------------|
|                                         | Content of PI                     |          | R-M |    |    | RMR |    | -                               |
|                                         |                                   | T1       | T2  | T3 | T1 | T2  | T3 | -                               |
| Single Point<br>meas.                   |                                   | R        | HD  |    | R  | HD  |    |                                 |
| Multiple<br>meas.                       |                                   | R        | HD  | sR | R  | HD  |    |                                 |
| Line                                    | Start-Line BF                     |          |     |    |    |     |    |                                 |
|                                         | Start-Line BFFB                   |          |     |    |    |     |    |                                 |
|                                         |                                   |          |     | Z  |    |     | Z  | Reference height                |
|                                         | Cont-Line                         |          |     |    |    |     |    | after line interrupt.           |
| Line BF                                 |                                   | Rb       | HD  | sR | Rb | HD  |    | Backsight1                      |
|                                         |                                   | Rf       | HD  | sR | Rf | HD  |    | Foresight1                      |
|                                         |                                   |          |     |    |    |     | Ζ  | Foresight height                |
| Line BFFB                               |                                   | Rb       | HD  | sR | Rb | HD  |    | Backsight1                      |
|                                         |                                   | Rf       | HD  | sR | Rf | HD  |    | Foresight1                      |
|                                         |                                   | Rf       | HD  | sR | Rf | HD  |    | Foresight2                      |
|                                         |                                   | Rb       | HD  | sR | Rb | HD  |    | Backsight2                      |
|                                         |                                   |          |     |    |    |     | Z  | Foresight height                |
| Line intM                               | Intermediate sight.               |          |     |    |    |     |    | 0 0                             |
|                                         |                                   | Rz       | HD  | sR | Rz | HD  | Z  |                                 |
|                                         | End of interm. sight.             |          |     |    |    |     |    |                                 |
| Line SOut                               | Stake out                         |          |     |    |    |     |    |                                 |
|                                         |                                   |          | dz  | Z  |    | dz  | Z  | Stake out diff., nom.<br>height |
|                                         |                                   | Rz       | HD  | sR | Rz | HD  | Ζ  | Check measurement               |
|                                         | End of stake out                  |          |     |    |    |     |    |                                 |
| Line end                                |                                   |          | dz  | Z  |    | dz  | Z  | Nominal closing height          |
|                                         |                                   | Db       | Df  | Ζ  | Db | Df  | Ζ  | Actual closing height           |
|                                         | End of line                       |          |     |    |    |     |    |                                 |
| Intermediate<br>sights and<br>Stake out | Backsight                         |          |     |    |    |     |    |                                 |
|                                         |                                   |          |     | Ζ  |    |     | Z  | reference height                |
|                                         |                                   | R        | HD  | sR | R  | HD  |    | backsight meas.                 |
| Adjustment                              | refract.ON/OFF earth curv. ON/OFF | C_       |     |    | C_ |     |    | appropriate the inputs          |
|                                         | Date Time                         |          |     |    |    | 1   |    |                                 |
| INP                                     | Visual measurement                |          |     |    |    | 1   |    | before input data               |

| Mode                           | (                         | Comments |     |    |    |     |    |                                                       |
|--------------------------------|---------------------------|----------|-----|----|----|-----|----|-------------------------------------------------------|
|                                | Content of PI             |          | R-M |    |    | RMR |    |                                                       |
|                                |                           | T1       | T2  | Т3 | T1 | T2  | T3 | -                                                     |
| Input                          | Value inputted            | rk       |     |    | rk |     |    |                                                       |
|                                | Value inputted            | Lx       |     |    | Lx |     |    |                                                       |
| Comments                       | Info                      |          |     |    |    |     |    | enter info                                            |
| Record<br>instrument<br>status | Measuring unit:<br>meters |          |     |    |    |     |    | Combination of measuring units, adjustment, and input |
| Normal/INV                     | Normal rod                |          |     |    |    |     |    | after change                                          |
|                                | Inverted rod              |          |     |    |    |     |    | after change                                          |

The recording data line "Optical measurement" refers to the next measurement even if it is not recorded in the following data line.

# Adjustment

- Adjusting the Line of Sight
- ► Check the Function of Circular Bubble
- ► Adjustment of Circular Bubble

# Adjusting the Line of Sight

The instrument adjustment defines the necessary corrections for the line sight of DiNi, which are required to ensure optimum measuring accuracy. Increased strain placed on the instrument by extreme measuring conditions, transportation, prolonged storage and major changes in temperature may lead to misalignment of the instrument and faulty measurement results, particularly in case of different distances from instrument to staff. Adjusting the line of sight and defined measurement methods eliminating these errors.

# Calling up the Adjustment Function

Actions Screen Comments Select Configuration from the Main dialog Prj: points 123 🗅 Main Dialog Files Configuration Survey Calculation Select Adjustment from the Configuration Menu 123 🕞 Configuration menu. 1 Input 2 Limits / Tests 3 Adjustment 4 Instrument settings 5 Settings of recording The old adjustment value and 123 🕞 Adjustment information are displayed. new: Select Curvature and refraction 25.09.2006 correction on or off during adjustment. 09:48:38 13.8" Press J enter to continue. Curvat. corr.: Refract. corr.: Cont. Press Ok to continue or Cancel to **NOTE** - After an Adjustment 123 🗈 abort the adjustment. adjustment is made line old: continuation is impossible. After an adjustment line continuation c\_: is impossible! Curv Cancel Refra Cont. Select the adjustment method and press  $\sqrt{\phantom{a}}$  enter to continue. Adjustment methods 123 🗈 1 Förstner method 2 Nähbauer method 3 Kukkamäki method 4 Japanese method

#### Förstner Method

Set up two rods (A,B) roughly 45 m apart. Divide this distance into three and define 2 instrument stations (1,2) about 15 m away from the rods on the connecting line between them. Measure both rods from each of these stations.

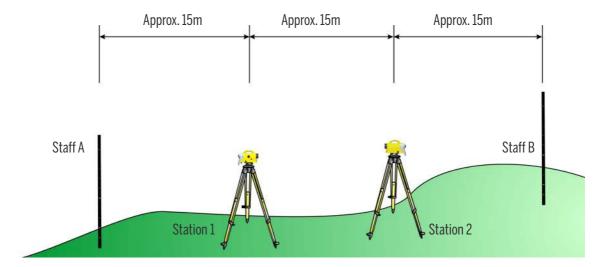

#### Näbauer Method

Define a distance of approx. 45 m length and divide it roughly into three. Create an instrument station (1,2) at either end and set up a staff at each point marking one third of the connecting line (A,B). Measure both rods from each of the instrument stations.

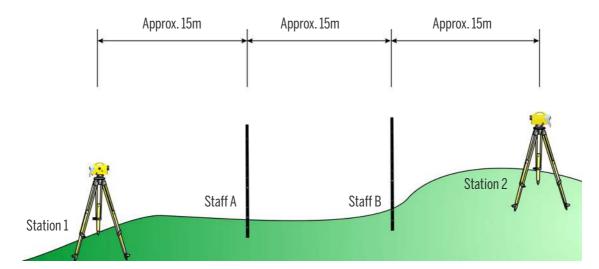

#### Kukkamäki Method

Set up 2 rods (A, B) roughly 20 m apart. First measure these rods from instrument station (1) located midway on the connecting line between the two rods. Then repeat the measurement from instrument station (2) which is located on the elongation of the two staff stations approx. 20 m outside the defined distance.

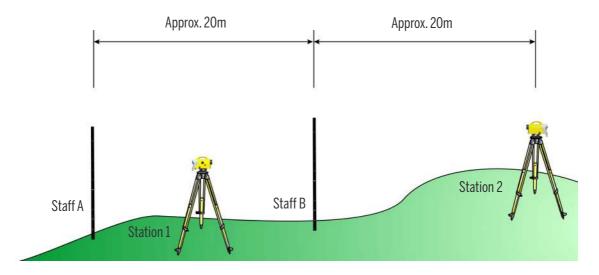

#### Japanese Method

This method is largely identical with the Kukkamäki method. With this method, however, the distance between the rods should be about 30 m with station (2) being about 3 m behind staff A.

### Making the Adjustment

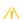

**CAUTION** – Before starting any adjustment, allow the instrument to adapt to the ambient temperature and make sure it is protected against heating up on one side (sun radiation).

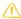

**CAUTION** – After the selection of the adjustment method, you can change the settings of earth curvature and refraction. This is not possible at another point of the DiNi menu system. Changes of earth curvature and refraction settings become effective only if you adjust the system afterwards. The line of sight will then be corrected accordingly.

It may become necessary to correct the staff reading for earth curvature, if you must take measurements with different sighting distances and correction is not provided by the evaluation program used. General application of refraction correction is controversial. It is, however, possible on DiNi instruments. You can change the coefficient of refraction in the **Input** menu. If you set the coefficient to zero, the correction of refraction will be inactive.

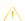

**CAUTION** – If the adjustment is done more than one time and the correction value (for example, median correction) is manually entered, you must be extremely careful. There is no internal check for the manually-entered correction value available in the DiNi.

Actions Screen Comments Select the method of your Adjustment methods 123 🕞 choice. 1 Förstner method In this example we will show the 2 Nähbauer method Förstner method. 3 Kukkamäki method 4 Japanese method Aim and focus the DiNi at staff A **TIP** - While the adjustment Förstner method 123 🕞 from position 1, press O to measurement a multiple measure. Adjust: A1 measurement should be used. 中 Α 1 2 В **→**⊕ Info Aim and focus the DiNi at staff B Disp. offers the possibility to Förstner method 123 🕞 from position 1, press 0 to show at every step all done measure. Adjust: B1 measurements. 8 1 2 A Disp Info Rpt. →⊕ Aim and focus the DiNi at staff B Förstner method 123 🕞 from position 2, press O to measure. Adjust: B2 田 A 1 2 Rpt. → Disp Info Aim and focus the DiNi at staff A Förstner method 123 🗈 from position 2, press O to measure. Adjust: A2 A 1 2 В

Disp Info

→⊕

Rpt.

#### Actions

The result of the adjustment will be displayed.

To accept the new value select **New** and confirm with **I** enter.

#### Screen

#### Adjustment result 123 🕞 Adjustment measurement result: ∆c: -3.4" Line of sight correction: old new 13.8" 10.3" c\_: Disp Old Rpt. Inp.

#### Comments

Select **Inp.** to input a value estimated by repetition of measurements

Select **Old** to keep the old values and abort the adjustment.

Select **Rpt.** to repeat the adjustment.

Select **Disp.** to see all measured values.

Turn the staff A around or replace it with a metric graduated staff and compare the reading with the specified value R. If the difference exceeds 2 mm, the reticule position needs to be aligned.

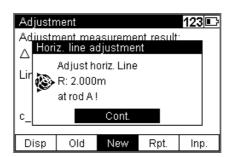

Remove cap and adjust the setting screw below the eyepiece until the actual and nominal readings are identical.

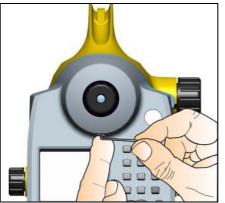

**CAUTION** - Make sure that the cap is fixed again after this procedure.

Various adjustments of lines of sight carried out successively should differ only by some seconds. Prerequisites for reaching this result are stability of installation and unchanged environmental conditions. We recommend to prepare a set of chronological statistics including the adjustment values. In case of inexplicable differences within short periods, provided the measuring conditions remained unchanged, a workshop should be consulted.

Example:

# c ["]

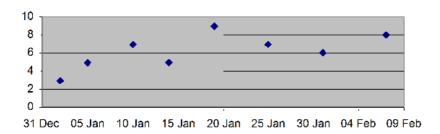

## Change C\_Value

#### **Software Version**

• Version R 2.1.0 (September 2013)

#### Content

The intention of this new feature is to implement the user capability to set the visible c\_value in the DiNi to zero. In some countries (especially China and the USA) the public authorities has set up a limit of 10" for the c\_value (line of sight correction). This definition for the c\_value is just a random selection for a threshold.

In relation to the environmental impact and the aging of the instrument over the time, the c\_value of 10" can be exceeded in some cases, e.g. when you had different temperature conditions or a hard handling on a trip. It is common that the setup of the instrument will differ to the initial state of the instrument setup after a couple of years.

If the user has done the instrument adjustment properly, the instrument will provide the right results in any case, it doesn't matter which value the c\_ has.

The user only need to change the c\_value of the DiNi if it is compulsory requested by the public authorities due some special limits for the line of sight correction c\_, otherwise the user don't need to change the c\_value. This change of the c\_will not affect the leveling results.

For this particular situation in these countries the user has now the capability to change the c\_value of the DiNi by himself. So far the change of the c\_value could only done by a Trimble Service Provider. The user can monitor the life time drift of the c\_value. For this topic, please see the notes at the end of this document.

To avoid some confusion and unintended change of the c\_value, this feature is kind of hidden in the DiNi software. Please see the following work flow for a how to change the c\_ value in the DiNi.

#### Work Flow with Trimble DiNi SW 2.1.0

**NOTE** – If the intention is to change the c\_value, one of the four adjustment methods needs to be done twice, in between 15min. For more information about the adjustment and how to do it, please see your user guide with the topic see Adjusting the Line of Sight, page 121.

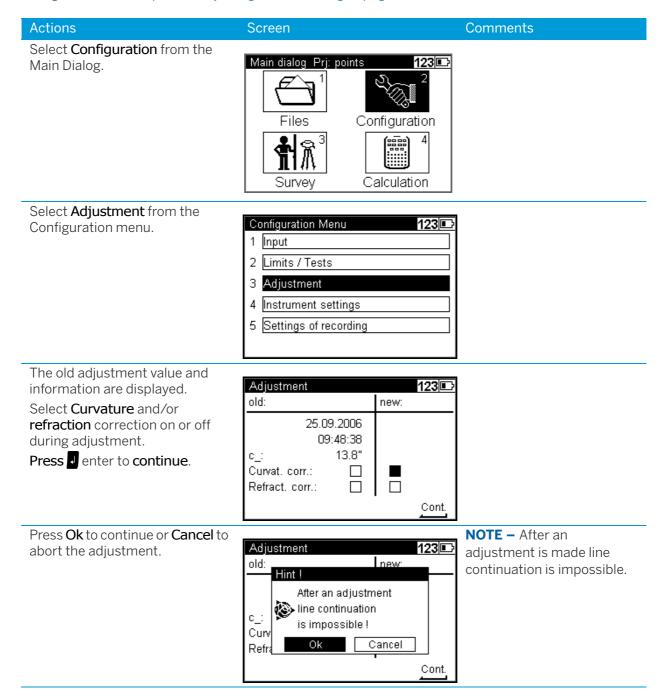

#### Actions Screen Comments Select the <u>adjustment</u> method For more information about Adjustment methods 123 🗈 and press and enter to continue. the different methods 1 Förstner method please see Adjusting the Line of Sight, page 121. 2 Nähbauer method 3 Kukkamäki method 4 Japanese method The result of the adjustment will Select **Rpt.** to repeat the Adjustment result 123 🗅 be displayed. To repeat the adjustment. Adjustment measurement result: adjustment select Rpt. and Δc: -0.3" confirm with denter. Line of sight correction: old: new: c\_: 13.8" 13.4" Old Disp New Rpt. Inp. To repeat the adjustment select Select Repeat adjustment 123 🗈 Repeat measurement Repeat adjustment. and confirm to repeat the adjustment for 1 Repeat last measurement with I enter. the second run of the adjustment in between 2 Repeat adjustment 15min. For more information about the adjustment methods please see Adjusting the Line of Sight, page 121. The result of the second Select **Inp.** to get the choice Adjustment result 123 🗈 adjustment will be displayed. to change the c\_value. Adjustment measurement result: To change the center pixel select -0.7" Inp. and confirm with s enter. Line of sight correction: old: new: c\_: 13.8" 13.1"

Disp

Old

New

Rpt.

Inp.

#### Actions Screen Comments

The result of the second adjustment will be set as a default c\_ correction.

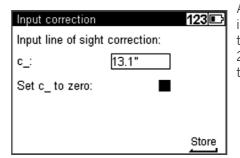

After the second adjustment in between 15min and when the results are in between 2", you will have the choice to **Set c\_ to zero**.

Tick the checkbox with **Set c** to **zero** for the change of the center pixel and press I to store.

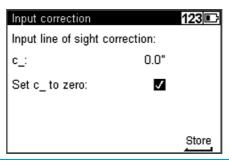

When you tick the checkbox for the **Set c** to zero the input for the line of sight correction will be set to 0. The shift of the c\_ value will be the line of sight correction of the second adjustment.

**NOTE** – Both results of the adjustments needs to be in between a range of 2" otherwise the user will be not prompt to the input correction screen with the checkbox for the Set c\_ to zero. When there is more than 2" difference between both adjustments, only the screen for the "normal" input correction will appear. The user can check the value of the correction in the screen with the adjustment results. The shift for the c\_ to zero will be the value of the second adjustment.

#### C Value Drift History File

There will be a file created in the DiNi for the history of the c\_value. Every change of the c\_will be stored in this file. This file is hidden for the user and can only be accessed by a Trimble Service Provider. The user can store the system info file when the DiNi is connected with a PC and the update program is started. Please see the manual under the topic software update for a how to store the system info file.

**NOTE** – If the internal memory will be formatted, the history file for the c\_ will be gone and cannot be accessed by the Trimble Service Provider.

The user can create an own statistic for the drift of the c\_value like in the past:

Various adjustments of lines of sight carried out successively should differ only by some seconds. Prerequisites for reaching this result are stability of installation and unchanged environmental conditions. We recommend to prepare a set of chronological statistics including the adjustment values. In case of inexplicable differences within short periods, if the measuring conditions remained unchanged, a Trimble Service Provider should be consulted.

# Check the Function of Circular Bubble

Automatic alignment of the compensator ensures that an inclined line of sight is automatically leveled within the working range both for visual observation and internal electronic measurement. When turning the instrument round the vertical axis, the circular bubble has to remain within the adjustment circle.

In precision measurements, the running center of the circular bubble has to be in the center of the adjustment circle. In case of any visible change readjustment is required.

1. Level the instrument with the 3 tribrach screws until the circular bubble runs centrally to the adjustment circle.

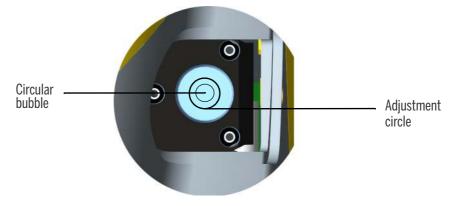

2. By turning the instrument 180° round the vertical axis the circular bubble has to remain within the circle.

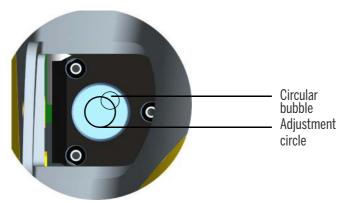

3. If the circular bubble left the adjustment circle it is necessary to adjust the circular level.

# Adjustment of Circular Bubble

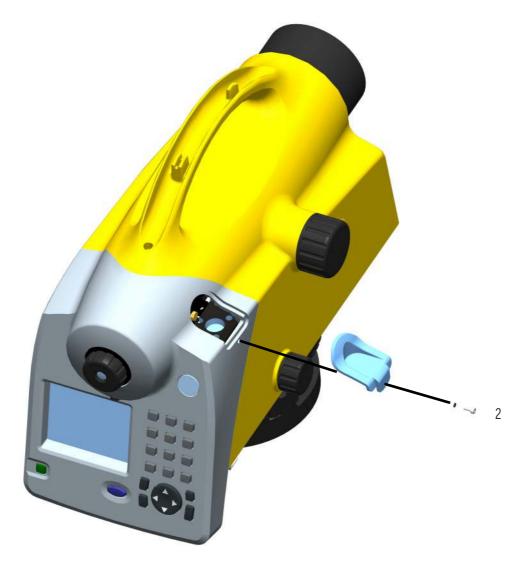

Figure 8.1 Removing the circular bubble protection cap

#### Position 1

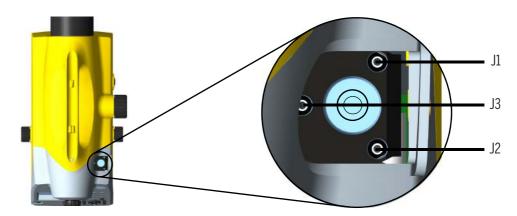

- 1. Remove the screw (2) of the protection cap with the adjusting tool and detach the protection-cap, see Figure 8.1.
- 2. Level the instrument with the 3 tribrach screws, Position 1.
- 3. Turn the instrument 180° round the vertical axis into position 2.
- 4. Eliminate half the residual deviation of the circular bubble by means of the tribrach screw and half by adjusting the circular bubble with the adjustment screws J1, J2, J3.
- 5. Repeat this procedure and check the residual deviation.
- 6. Fix the protection cap again. Make sure that the rubber joint is placed in the groove.

#### Position 2

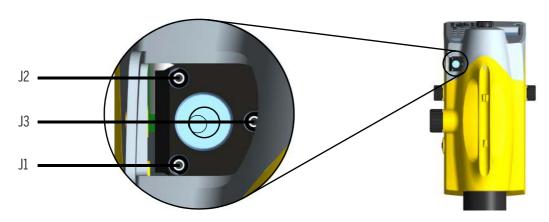

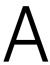

# **Appendix**

- ► Technical Data
- ► Formulae and Constants
- ► Software Update
- ► Remote Control

# **Technical Data**

| Technical Data DiNi                                | 0.3                              | 0.7                       |
|----------------------------------------------------|----------------------------------|---------------------------|
| Accuracy as per DIN 18723                          |                                  |                           |
| Standard deviation on 1 km of double leveling      |                                  |                           |
| Electronic measurement:                            |                                  |                           |
| <ul> <li>invar precision bar code staff</li> </ul> | 0.3 mm                           | 0.7 mm                    |
| <ul> <li>foldable bar code staff</li> </ul>        | 1.0 mm                           | 1.3 mm                    |
| Visual measurement                                 |                                  |                           |
| <ul> <li>foldable staff, metric scale</li> </ul>   | 1.5 mm                           | 2.0 mm                    |
| Measuring range                                    |                                  |                           |
| Electronic measurement                             |                                  |                           |
| <ul> <li>invar precision bar code staff</li> </ul> | 1.5 - 100 m                      |                           |
| <ul> <li>foldable bar code staff</li> </ul>        | 1.5 - 100 m                      |                           |
| Visual measurement                                 |                                  |                           |
| <ul> <li>foldable staff, metric scale</li> </ul>   | from 1.3 m                       |                           |
| Accuracy of distance measurement                   |                                  |                           |
| Electronic measurement with a 20 m sighting        |                                  |                           |
| distance                                           | 20 mm                            | 25 mm                     |
| <ul> <li>invar precision bar code staff</li> </ul> | 25 mm                            | 30 mm                     |
| <ul> <li>foldable bar code staff</li> </ul>        |                                  |                           |
| Visual measurement:                                | 0.2 m                            | 0.3 m                     |
| <ul> <li>foldable staff, metric scale</li> </ul>   |                                  |                           |
| Least display unit                                 |                                  |                           |
| Height measurement                                 | 0.01 mm//0.0001 ft/<br>0.0001 in | 0.1 mm//0.001 ft/0.001 in |
| Distance measurement                               | 1 mm                             | 10 mm                     |
| Measuring time                                     |                                  |                           |
| Electronic measurement                             | 3 s                              | 2 s                       |
| Telescope                                          |                                  |                           |
| Magnification                                      | 32 x                             | 26 x                      |
| Aperture                                           | 40 mm                            |                           |
| Field of view at 100 m                             | 2.2 m                            |                           |
| Electronic measurement field at 100 m              | 0.3 m                            |                           |
| Compensator                                        |                                  |                           |
| Inclination range                                  | ± 15'                            |                           |
| Setting accuracy                                   | ± 0.2"                           | ± 0.5"                    |
| Leveling                                           |                                  |                           |
| Circular level                                     | 8'/2 mm with illuminat           | tion                      |

| Technical Data DiNi                    | 0.3                                                                                       | 0.7                                                                                             |  |  |  |
|----------------------------------------|-------------------------------------------------------------------------------------------|-------------------------------------------------------------------------------------------------|--|--|--|
| Display                                |                                                                                           |                                                                                                 |  |  |  |
| Screen                                 | 240(W) x 160(H) pixel;<br>illumination                                                    | Black/White; with                                                                               |  |  |  |
| Horizontal circle                      |                                                                                           |                                                                                                 |  |  |  |
| Type of graduation                     | 400 grads and 360 deg                                                                     | 5.                                                                                              |  |  |  |
| Graduation interval                    | 1 grad and 1 deg.                                                                         |                                                                                                 |  |  |  |
| Estimation down to                     | 0.1 grad and 0.1 deg.                                                                     |                                                                                                 |  |  |  |
| Keyboard                               |                                                                                           |                                                                                                 |  |  |  |
|                                        | 19 keys, incl. 1 spider ke                                                                | ey for navigation                                                                               |  |  |  |
| Measuring programs                     |                                                                                           |                                                                                                 |  |  |  |
|                                        | Single<br>measurement with<br>and without<br>stationing                                   | <ul> <li>Single measurement<br/>with and without<br/>stationing</li> <li>Staking out</li> </ul> |  |  |  |
|                                        | <ul> <li>Staking out</li> </ul>                                                           | <ul> <li>Line leveling with</li> </ul>                                                          |  |  |  |
|                                        | <ul> <li>Line leveling with<br/>intermediate sight<br/>and stake out</li> </ul>           | intermediate sight and stake out                                                                |  |  |  |
|                                        | <ul> <li>Line adjustment</li> </ul>                                                       |                                                                                                 |  |  |  |
| Leveling methods (common)              |                                                                                           |                                                                                                 |  |  |  |
|                                        | BF, BFFB<br>BFBF, BBFF, FBBF<br>aBF, aBFFB, aBFBF,<br>aBBFF, aFBBF                        | BF, BFFB<br>aBF, aBFFB                                                                          |  |  |  |
| Dual Lines Measurement                 |                                                                                           |                                                                                                 |  |  |  |
|                                        | ChSp, ChAd, HQ,<br>HQQH, HQHQ, HHQQ,<br>QHHQ,aChAd, aHQ,<br>aHQQH, aHQHQ,<br>aHHQQ, aQHHQ | ChSp, ChAd, HQ, HQQH,<br>aChAd, aHQ, aHQQH                                                      |  |  |  |
| Measured data correction               |                                                                                           |                                                                                                 |  |  |  |
|                                        | Compensation of earth                                                                     | curvature and refraction                                                                        |  |  |  |
| Recording                              |                                                                                           |                                                                                                 |  |  |  |
| Internal memory                        | up to 30000 data lines                                                                    |                                                                                                 |  |  |  |
| Data transfer                          | USB Interface for Data                                                                    | transfer to PC                                                                                  |  |  |  |
| External memory                        | USB Flash drive support                                                                   |                                                                                                 |  |  |  |
| Real-time clock and temperature sensor |                                                                                           |                                                                                                 |  |  |  |
|                                        | Recording of time or temperature                                                          |                                                                                                 |  |  |  |
| Power supply                           | temperature                                                                               |                                                                                                 |  |  |  |
| . Owe. suppry                          | Internal battery, Li-lon working time without ill                                         | 7.4 V 2.4 Ah for three days<br>umination                                                        |  |  |  |

| Technical Data DiNi      | 0.3                  | 0.7   |
|--------------------------|----------------------|-------|
| Temperature range        |                      |       |
|                          | -20 °C to +50 °C     |       |
| Dust- and waterproofness |                      |       |
|                          | IP55                 |       |
| Dimensions (WxHxD)       |                      |       |
| Instrument               | 155 mm x 235 mm x 30 | 0 mm  |
| Case                     | 240 mm x 380 mm x 47 | 70 mm |
| Weight                   |                      |       |
| Instrument / case        | 3.5 kg / 3.7 kg      |       |

# Formulae and Constants

# Correction of Staff Reading and Sighting Distance

 $L = L_0 \pm L_x - K_1 + K_2 - K_3$ 

 $K_1 = E^2 / (2 * R)$  earth curvature correction  $K_2 = rk * E^2 / (2 * R)$  refraction correction  $K_3 = c_* E / 206265$ " line of sight correction

where:

 $L_{o}$ uncorrected staff reading

Ε sighting distance

line of sight correction in ["] C\_

staff offset (+ Lx in normal measurement, - Lx in inverse measurement) Lx

R earth radius, R = 6380 000 m

refraction coefficient rk

 $E = E_{\odot} + A$ 

where:

 $E_{0}$ uncorrected sighting distance distance addition constant Α

# Computation of the Line of Sight Correction

$$c_{=}((L_{a2}-L_{b2})-(L_{a1}-L_{b1}))/((E_{a2}-E_{b2})-(E_{a1}-E_{b1}))*206265["]$$

If refraction and/or earth curvature correction are activated prior to adjustment, the staff readings are corrected first (corrections  $K_1$  and/or  $K_2$ ).

# Station Difference in Multiple Back- and Foresights

$$dL = |(Lb_1 - Lf_1) - (Lb_2 - Lf_2)|$$

# Basis of Calculation for Line Adjustment

Line adjustment is always based on the measured and computed data recorded during leveling line measurement. Before the line adjustment, it is possible, however, that you enter the reference heights (start/end), if they had not been known in the measurement.

The heights of staff stations in line leveling and those of intermediate sights are modified proportionally to the passed distance as follows. For station n, the following equations apply:

Foresight:

Foresignt:  

$$E_n = E_{n-1} + E_b + E_f$$
  $Z_f = Z_{fu} + \frac{E_n \cdot \Delta_z}{S_b + S_f}$ 

Intermediate sight:

Intermediate sight:  

$$E_n = E_{n-1} + E_b + E_i$$
  $ZZ = Z_i U^+ \frac{E_n \cdot \Delta_z}{S_B + S_F}$ 

Number of station Ε Sighting distance Backsight distance  $E_{b}$ Foresight distance  $E_f$ 

Intermediate sight distance  $E_{7}$ 

 $S_{B}$ Total of all backsight distances of the line Total of all foresight distances of the line  $S_{f}$ 

 $\Delta Z$ Line closing difference

 $Z_{fII}$ Uncorrected height of foresight

Uncorrected height of intermediate sight  $Z_{iu}$ 

In the project, the values of  $Z_{fu}$  or  $Z_{iu}$  are overwritten by  $Z_f$  or  $Z_i$ .

# Software Update

## **Download Updates**

Software updates will be supplied from Trimble through the company website.

Please go to:

www.trimble.com

Please unpack the .zip file and copy the content to your hard disk. Please follow the instruction in the Support Note for the update process.

# Download the System Info File

In the update program it is possible for the user to read out a system info file (.enc file) from the DiNi. The content of this file are status information (e.g. c\_ history) from the DiNi. The system info file can be stored on your hard disk and can be forwarded to a Trimble Service Provider for further analysis, if needed.

#### Actions

#### Press the **System Info** button to get the system info file from the DiNi.

#### Screen

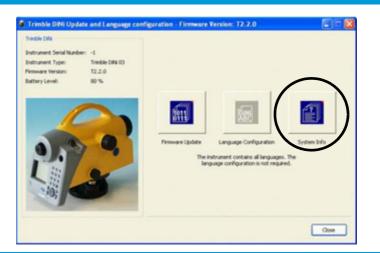

To read out and store the system info file, please press the Read System info and store to file button.

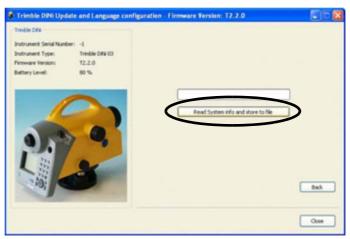

## Remote Control

#### Software Version

• Version R 2.1.0 (September 2013)

The DiNi can largely be remote-controlled by the exchange of control commands between the periphery and the instrument via the interface. All commands and settings are designed to ensure a backwards compatibility for using Trimble DiNi with already existing customer PC programs.

Measurements can be triggered with Trimble DiNi by sending a function request via the PC RS 232 C interface or on the keyboard.

**NOTE** – There is no Trimble support available for the remote control functions in the DiNi.

1. Connect for remote control.

Connect instrument with a PC via cable No 53002021 (2.5m, Hirose 6 pin USB to DB9 female RS232).

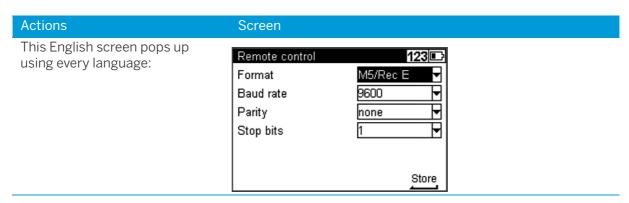

2. Display measuring results while using Remote Control.

After accepting all settings with Enter, the menu for Single point measurement is visible. The user can now control the measurement results while using remote control. In this special case is a measurement possible without entering a point number (in difference to the general instrument rule).

Do not enter point number and code in this mode, these details will be transferred with the measurement results to the external PC and this effect is not desired in this process!

3. Realization.

#### Interface settings (menu 2,6)

Instrument connected with cable will offer menu "Remote control" with settings:

Format: M5 (RecE) or Rec500

Baud rate: 300 to 115200

Parity: none, odd, even

• Stop bits:1, 2

## Data set content (menu 2,5):

| Setting RMC                          | Setting R-M                               |
|--------------------------------------|-------------------------------------------|
| Value 1: Staff reading               | Value 1: Staff reading                    |
| Value 2: Distance, height difference | Value 2: Distance, height difference      |
| Value 3: empty                       | Value 3: Standard deviation of mean staff |
|                                      | reading (nM>2)                            |

Command (function request) to be transmitted to:DiNi:

FML↓ Triggers a measurement (staff reading and distance measurement)

The DiNi transmits a data record in the selected record format M5 or

Rec500.

SEO ↓ Shuts off the instrumen

# Commands for reading and setting instrument parameters

| Meanings of the<br>Commands                                          | Reading Command<br>Type 1<br>Type 2 | Response from Trimble DiNi and<br>Setting Commands<br>(no need to enter $\Delta$ )                                                                                                    | Reading<br>and<br>Setting |
|----------------------------------------------------------------------|-------------------------------------|----------------------------------------------------------------------------------------------------|---------------------------|
| Instrument identification and software version                       | 50000↑                              | ! 0000ΔΔ   Δ701520Δ0000 . 000ΔΔΔΔΔΔ<br>( <b>701520-Trimble DiNi 0.3mm/km</b><br>701510-Trimble DiNi 0.7mm/km)                                                                                                    | ? -                       |
| Instrument number                                                    | ?0100↓                              | !01000\ \\\\\\\\\\\\\\\\\\\\\\\\\\\\\\\\                                                                                                    | ? -                       |
| Collimation error                                                    | ?Kc_∆↓                              | $!$ Kc_ $\Delta\Delta\Delta$   $\Delta\Delta\Delta\Delta\Delta\Delta\Delta\Delta\Delta$ 0.00033 $\Delta$ DMS $\Delta$ $\downarrow$                                                                                                    | ? -                       |
| <b>30</b> cm Test;<br>1 = on 0 = off                                 | ?KT30↓                              | !KT30∆∆ ∆∆∆∆∆∆∆∆∆∆∆∆∆∆∆∆bit∆↓                                                                                                    | ?!                        |
| Refraction coefficient                                               | ?Krk∆↓                              | !KrK∆ΔΔ ΔΔΔΔΔΔΔΔΔ1.000ΔmΔΔΔ↓                                                                                                    | ? -                       |
| Staff offset                                                         | ?KLx∆↓                              | !KL×ΔΔΔ ΔΔΔΔΔΔΔΔΔ.00000ΔmΔΔΔ4                                                                                                    | ?!                        |
| 0 5.0m                                                               | ?KOf∆↓                              | $!  \texttt{Kof} \Delta \Delta \Delta \mid \Delta \Delta \Delta \Delta \Delta \Delta \Delta \Delta \Delta 0  .  00000  \Delta m \Delta \Delta \Delta \omega $                                                                                                    |                           |
| Max. standard deviation                                              | ?KmL∆↓                              | !KmLΔΔΔ ΔΔΔΔΔΔΔΔΔΟ.005ΔmΔΔΔ↓                                                                                                    | ?!                        |
| for Repeat measurement 0 0.01m                                       | ?KmR∆↓                              | $!  KmR \Delta \Delta \Delta     \Delta \Delta \Delta \Delta \Delta \Delta \Delta \Delta \Delta \Delta \Delta  0  .  0  0  5  \Delta m \Delta \Delta \Delta \Delta \Delta \Delta \Delta \Delta \Delta \Delta \Delta \Delta \Delta \Delta \Delta \Delta \Delta \Delta \Delta$ |                           |
| Maximal number of Repeat. Measurements $110$                         | ?KnM∆↓                              | ! KnΜΔΔΔ ΔΔΔΔΔΔΔΔΔΔΔΔΔΔΔΔΔΔΔΔΔ                                                                                                    | ?!                        |
| Earth curvature correction 1 = on 0 = off                            | ?KEKR↓                              | !KEKR∆∆ ∆∆∆∆∆∆∆∆∆∆∆∆∆∆∆∆Åbit∆↓                                                                                                    | ? -                       |
| Refraction correction $1 = \text{on } 0 = \text{off}$                | ?KREF↓                              | $!$ KREF $\Delta\Delta$ $ \Delta\Delta\Delta\Delta\Delta\Delta\Delta\Delta\Delta\Delta\Delta\Delta\Delta\Delta\Delta\Delta\Delta\Delta\Delta\Delta\Delta\Delta\Delta\Delta\Delta\Delta\Delta\Delta\Delta\Delta\Delta\Delta\Delta$                                            | ? -                       |
| Registration additional information 0 = off 1 = time 2 = temperature | ?KRAD↓                              | !KRAD∆∆ ∆∆∆∆∆∆∆∆∆∆∆∆∆∆1∆bit∆↓                                                                                                    | ?!                        |
| Inverse measurement 1 = on 0 = off                                   | ?KFIR↓                              | !KFIR∆∆ ∆∆∆∆∆∆∆∆∆∆∆∆∆∆∆∆∆bit∆↓                                                                                                    | ?!                        |
| Acoustic signal 1 = on 0 = off                                       | ?KSND↓                              | !KSNDΔΔ ΔΔΔΔΔΔΔΔΔΔΔΔΔΔΔΔΔΔΔΔΔΔΔΔΔΔΔΔΔΔΔΔΔΔ                                                                                                    | ?!                        |
| Automatic shutoff 1 = on 0 = off                                     | ?KAPO↓                              | !KAPOΔΔ ΔΔΔΔΔΔΔΔΔΔΔΔΔΔΔΔΔΔΔΔΔΔΔΔΔΔΔΔΔΔΔΔΔΔ                                                                                                    | ?!                        |

|ASCII-character 124  $\Delta \text{Symbol for space}$ 

Read- and setting commands language-dependent:

Type 1 D. NL. F

Type 2 all other languages

#### Response from DiNi to the function request:

Setting command acceptedQ→

If the command syntax is not correct, the DiNi transmits the message:E

In the event of a DiNi functional error, the instrument sends the message: Exxx,J,

where xxx is the error code of the DiNi.

| Exxx |                                                                                               |
|------|-----------------------------------------------------------------------------------------------|
| E202 | Compensator out of range - Correct the leveling of instrument., otherwise contact the service |
| E320 | Runtime error - Repeat the measurement                                                        |
| E321 | Change of brightness too great - Repeat the measurement                                       |
| E323 | Staff cannot be read - Check the conditions of measurement process - Repeat measurement       |
| E327 | Staff section too small - Staff section is not symmetrical for measurement                    |

#### Special aspects and multiple measurements

The collimation error c\_ is transferred in the measuring unit DMS (degrees, minutes, seconds). The value 0.00033 DMS corresponds to 0°00'03.3".

For measurement command FML, the current settings of repeat measurement apply. If you have set the parameters nM and mR before sending the measurement command, it is possible to trigger repeat measurements also via the interface.

The measurement result will be recorded anyway, even if the pre-set standard deviation was exceeded after the maximum number of measurements had been taken. Hence, you must compare the computed standard deviation with the pre-set one externally.

For setting repeat measurements, observe the following items:

- mR = 0 in any case, nM measurements are taken
- mR > 0 when sR < mR is reached, repeat measurements are aborted (min. 3 single shots).</li> Maximally, nM measurements are carried out.

# Index

| A                           | display contrast 53                               |
|-----------------------------|---------------------------------------------------|
| area leveling 93            |                                                   |
| Australia                   | E                                                 |
| notices to users 2          | environmental information                         |
|                             | European Union 4                                  |
| В                           | Europe                                            |
| battery                     | notices to users 2                                |
| capacity 16                 |                                                   |
| charging 16                 | F                                                 |
| compartment 20              |                                                   |
| connecting 17               | focusing                                          |
| disposing of 15             | knob 19<br>telescope 37                           |
| low 17 removing 17          | telescope 37                                      |
| safety 15                   |                                                   |
| status 25                   | 1                                                 |
| Battery charger 12          | intermediate sights 22, 46, 62, 66, 78            |
| instrument case 12          | inverted staff 26, 49                             |
| battery charger             |                                                   |
| power supply 12             | V                                                 |
|                             | K                                                 |
| C                           | keys 23                                           |
| Cable                       |                                                   |
| data transfer 95            | L                                                 |
| in instrument case 12       | limits 21, 39                                     |
| USB Memory Stick cable 111  | Line adjustment                                   |
| care and maintenance 13     | calculation 138                                   |
| Circular bubble             | line adjustment 62, 86                            |
| description 131 cleaning 13 | Line leveling 22                                  |
| code                        | line leveling 32, 39, 46, 47, 59, 62, 66, 67, 68, |
| entering 59                 | 86<br>line of sight                               |
| Staff code 90               | adjustment 121                                    |
| code lists                  | correction 137                                    |
| creating 107                | inclination 30                                    |
| modifying 107 Communication | line of sight correction 137                      |
| connector 19                |                                                   |
| CONTROLLO 15                | М                                                 |
| _                           | measurements                                      |
| D                           | multiple 49                                       |
| data lines                  | repeated 49, 57, 66                               |
| deleting 104–106            | measuring time 91, 135                            |
| Date and Time 39            | · · · · · · · · · · · · · · · · · · ·             |

```
Ν
New Zealand
    notices to users 2
notices to users
    Australia and New Zealand 2
    Europe 2
Р
packing for Transport 13
precision measurement hints 34
R
reticle 19
S
safety
    battery 3-4, 15
Servicing 13
settings
    of recording 44
single point measurement 22, 61
Sound
    On/Off 43
stake out 22
    call up stake out point 46
    digital staff 83
    in line leveling 67
symbol
    battery capacity 16
    compensator out of range 30
    illumination 53
    inverted staff 26
    measurement 26
Т
technical data 135
temperature 124
    ambient 34, 92, 93, 121, 124
    sensor 92
time
    working time 16
time input 39, 51
U
unit 42, 95, 135
```